## UNIVERSIDAD MIGUEL HERNÁNDEZ DE ELCHE

### ESCUELA POLITÉCNICA SUPERIOR DE ELCHE

GRADO EN INGENIERÍA INFORMÁTICA EN TECNOLOGÍAS DE LA INFORMACIÓN

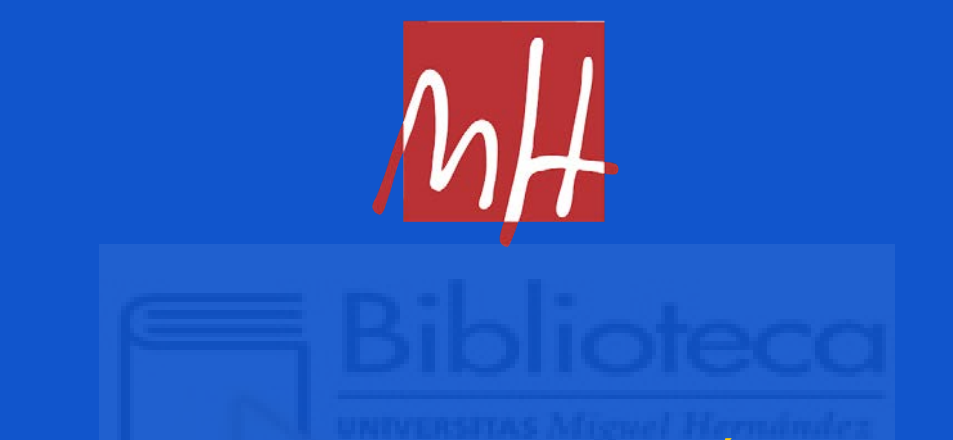

"DISEÑO E IMPLEMENTACIÓN DE UNA APLICACIÓN WEB PARA GESTIÓN DE ADOPCIÓN DE MASCOTAS GESTIONADAS POR ALBERGUES, PROTECTORAS Y PARTICULARES"

TRABAJO FIN DE GRADO

Junio - 2023

AUTOR: Alberto Aguilar Domingo DIRECTOR: Jesús Javier Rodríguez Sala

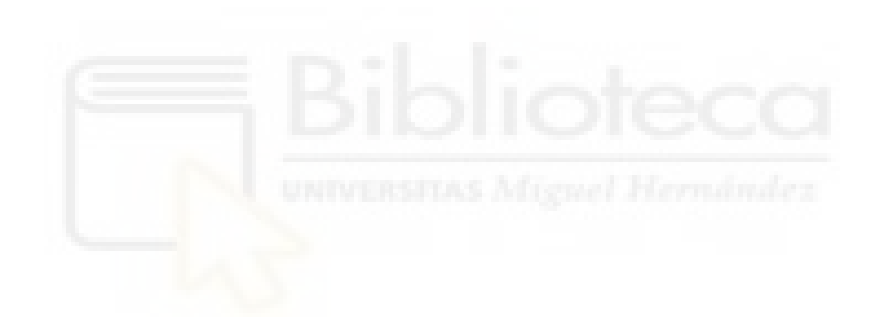

## **RESUMEN**

En el presente documento se hará una descripción del trabajo realizado por el alumno Alberto Aguilar Domingo para su trabajo de final de grado en la carrera de Ingeniería Informática en Tecnologías de la Información de la Universidad Miguel Hernández de Elche.

El proyecto presentado se trata de una aplicación web destinada a facilitar la adopción de animales que se encuentren en búsqueda de un hogar. La aplicación permitirá que tanto usuarios particulares como distintos refugios o protectoras puedan darse de alta y publicar anuncios sobre aquellos animales que se encuentren en una situación vulnerable o en la búsqueda de un hogar.

A través de dichos anuncios, las personas interesadas podrán ponerse en contacto con el propietario del animal para poder formalizar el proceso de adopción del mismo. Dicho proceso se realizará dentro de la propia página para poder dar un entorno seguro al proceso de adopción.

De esta manera el animal podrá tener un nuevo hogar en el que podrá recibir todos los cuidados y la atención que necesite para su correcto desarrollo y con el objetivo de que tenga una vida feliz.

## **ÍNDICE GENERAL**

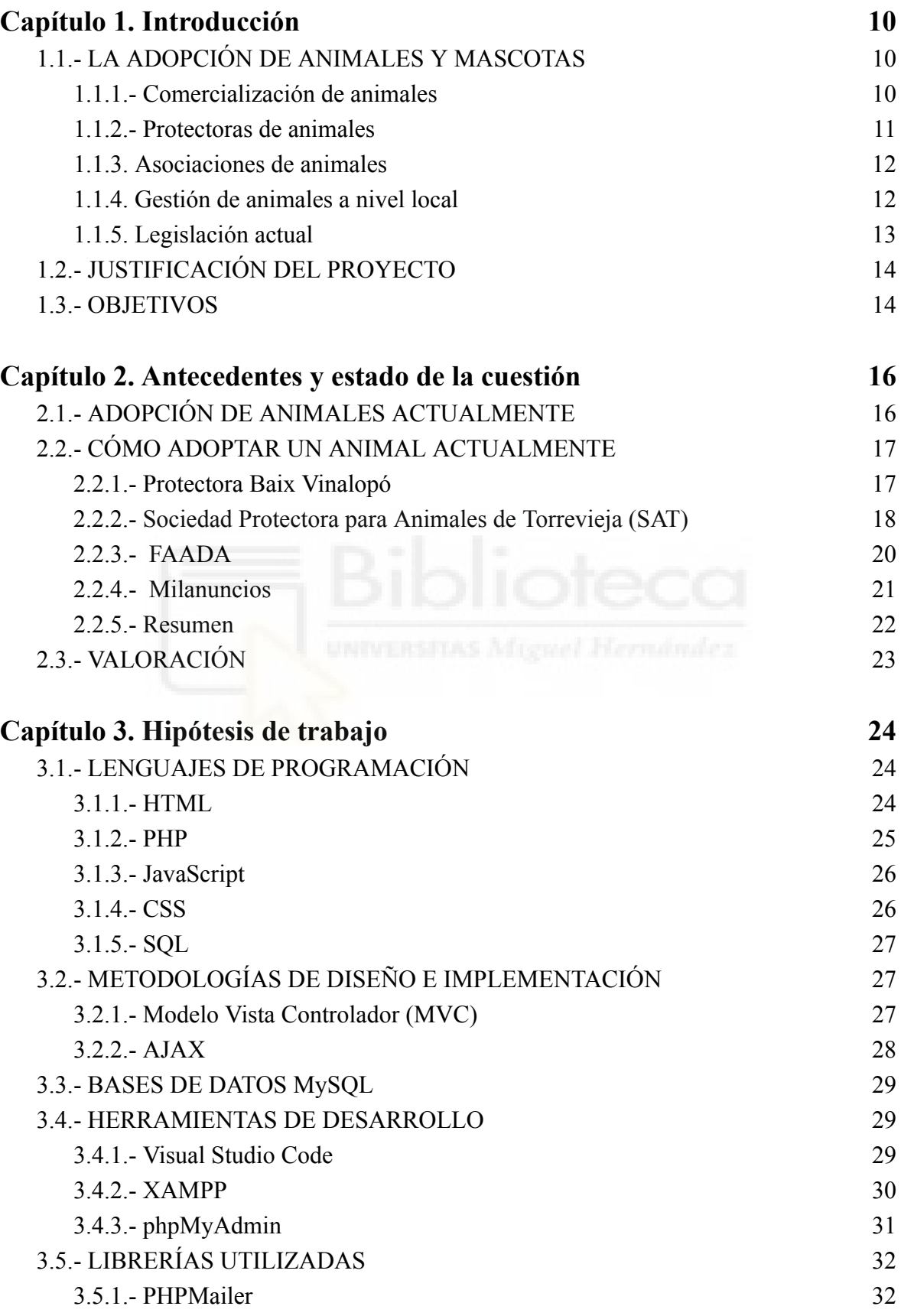

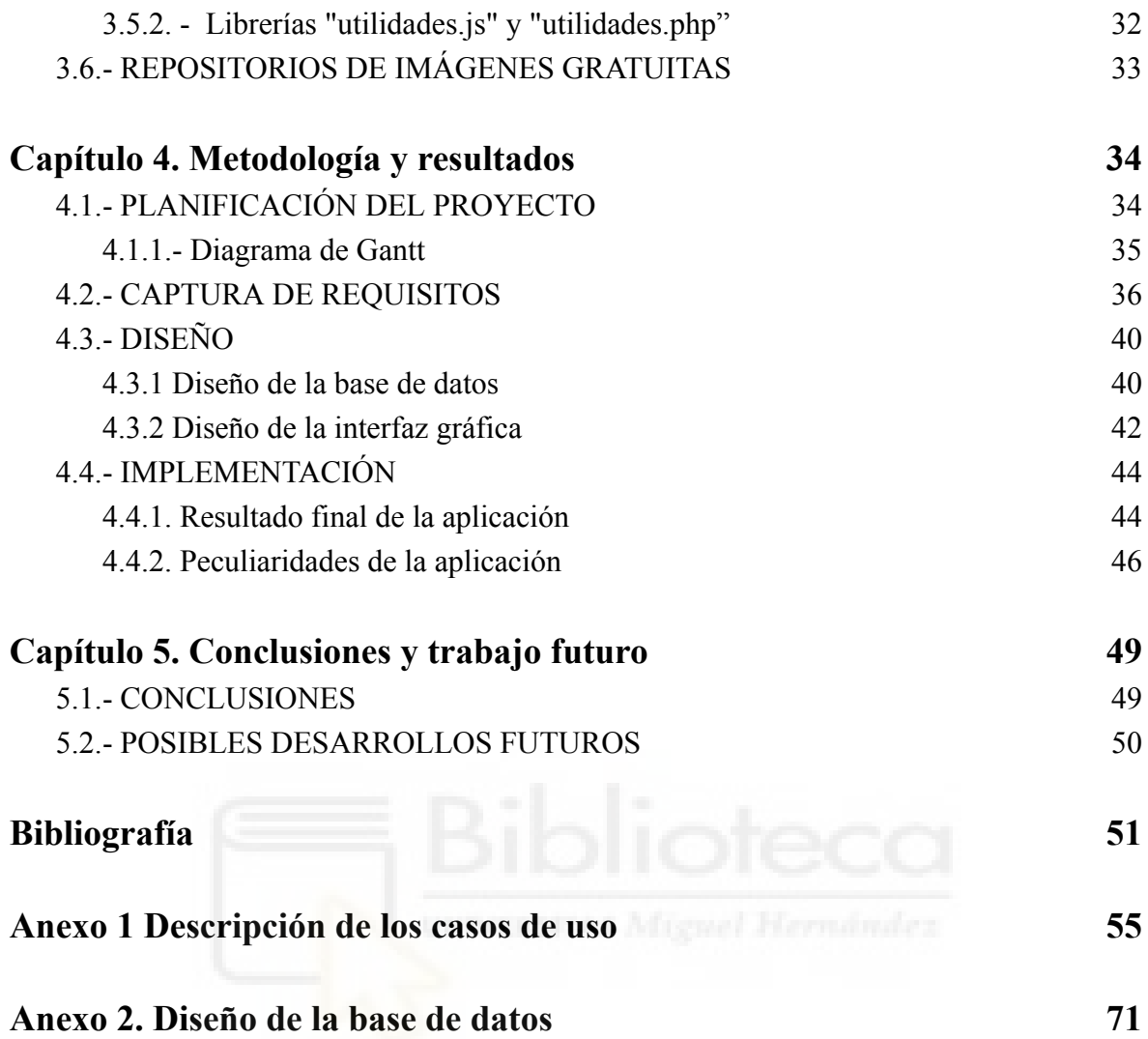

## **ÍNDICE DE TABLAS**

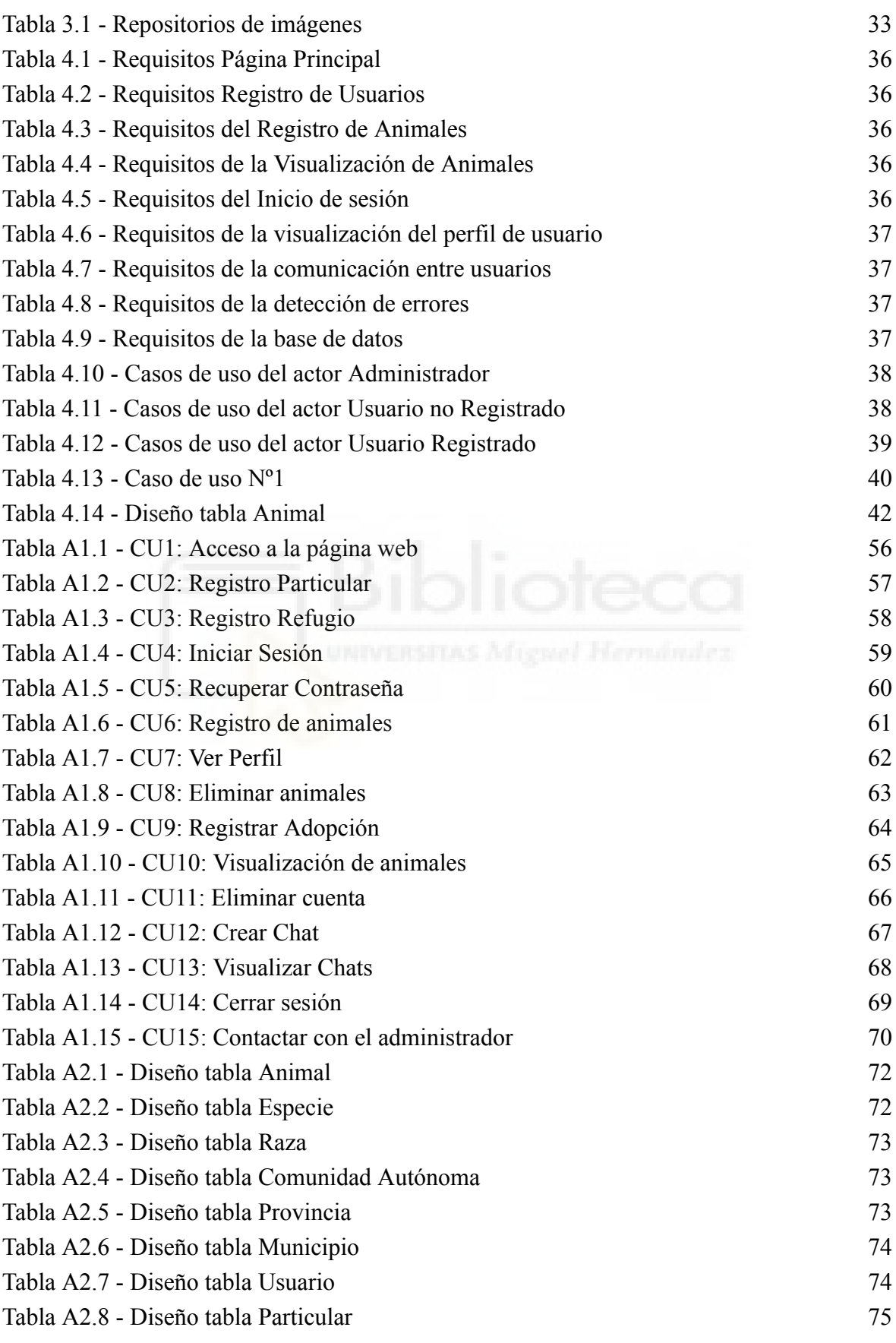

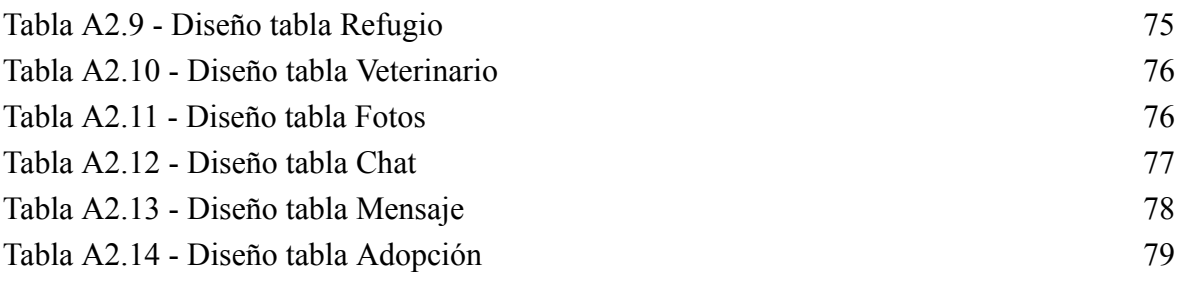

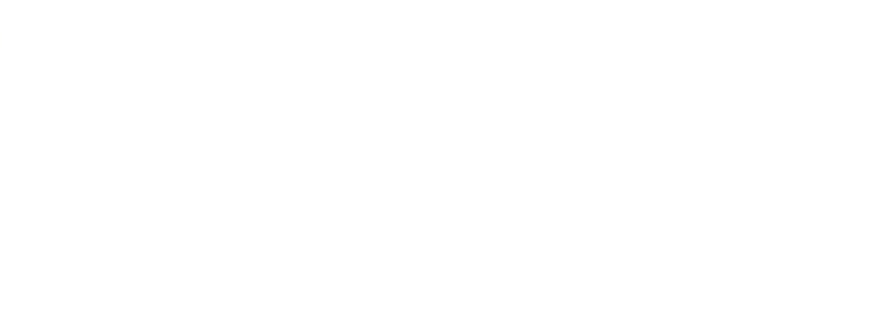

## **ÍNDICE DE FIGURAS**

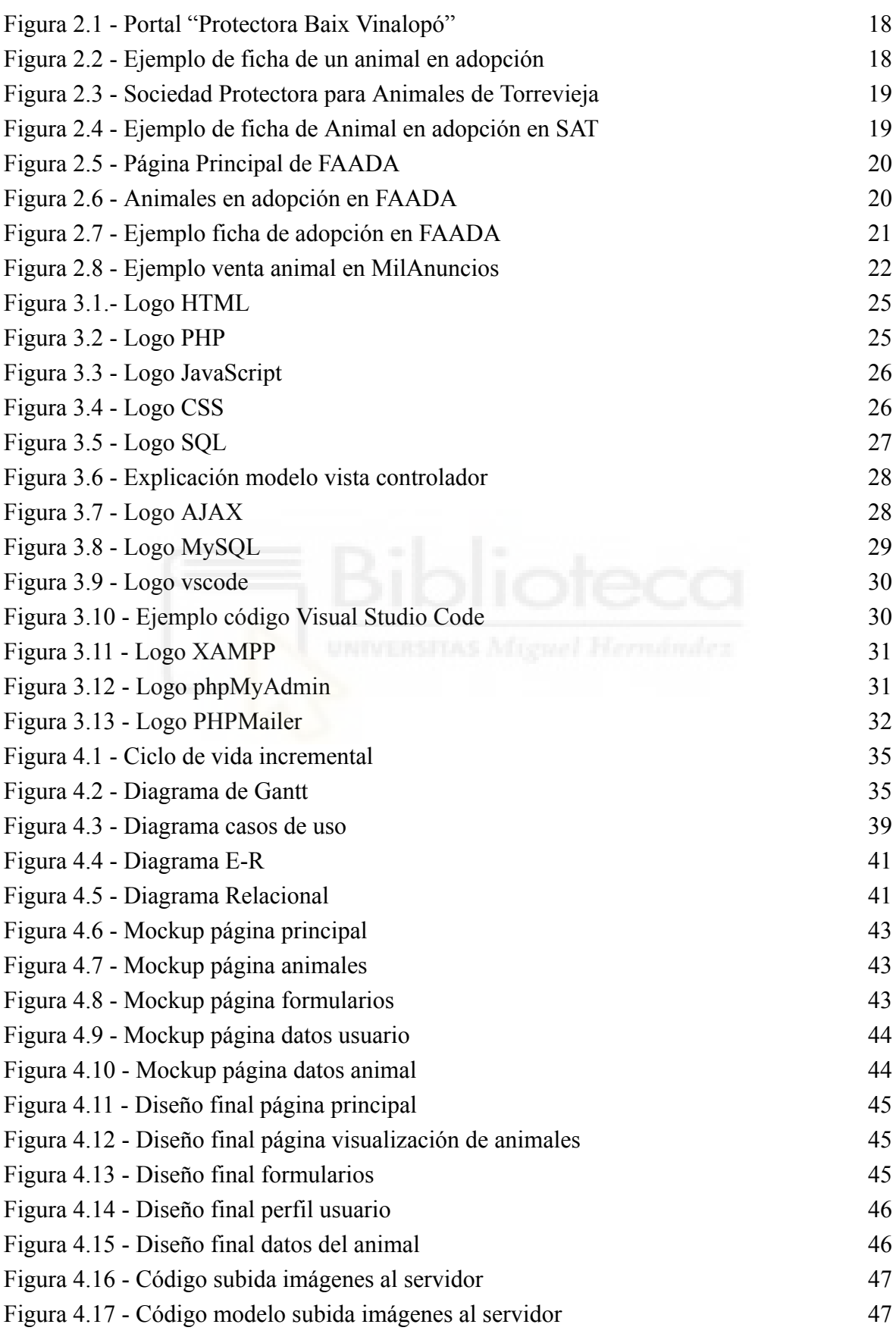

8

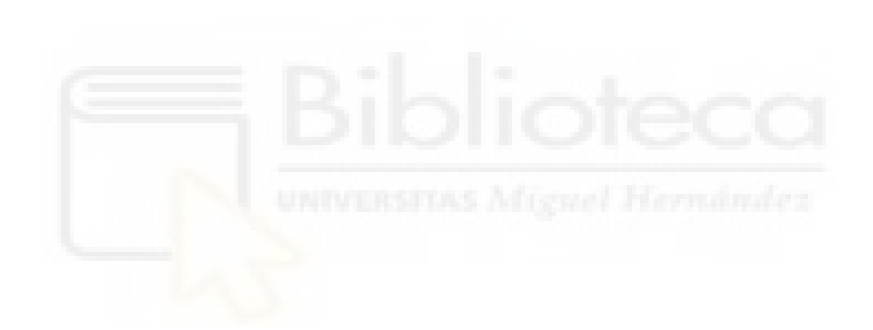

# <span id="page-9-0"></span>**Capítulo 1 Introducción**

## <span id="page-9-2"></span><span id="page-9-1"></span>**1.1.- LA ADOPCIÓN DE ANIMALES Y MASCOTAS**

Podríamos definir la adopción animal como el proceso de tomar la responsabilidad de un animal que un dueño previamente ha abandonado o dejado a cargo de un refugio de animales [1]. Para hablar de la adopción animal a día de hoy en nuestro país podemos destacar los siguientes puntos:

#### <span id="page-9-3"></span>**1.1.1.- Comercialización de animales**

La comercialización de animales comprende todas aquellas actividades tanto legales como ilegales que se basan en el comercio o tráfico con animales de compañía o silvestres. La comercialización de animales se trata de un problema a nivel global, ya que en muchos casos estos animales no tienen un fin como animal de compañía sino que son asesinados para su uso en la industria de la moda o en la medicina o para el sector de entretenimiento en zoos o diversos espectáculos.

También en muchos casos estos animales son abandonados en hábitats que no les pertenecen, causando en muchas ocasiones un desequilibrio natural irreparable ya que la fauna y flora locales no están preparadas para estas nuevas especies invasoras que podrían introducir enfermedades desconocidas para las especies del hábitat o convertirse en depredadores sin ningún tipo de competencia.

También es importante hablar de las condiciones de los animales comercializados, ya que en muchas ocasiones se encuentran en situaciones de abandono y requieren atención veterinaria urgente, atentando esta práctica por lo tanto contra el propio bienestar del animal.

Por último debemos indicar que en muchas ocasiones esta práctica fomenta el maltrato animal al ver dichas mascotas como simples objetos comprados que carecen de sentimientos y que se encuentran al servicio de quienes los compran.

#### <span id="page-10-0"></span>**1.1.2.- Protectoras de animales**

A día de hoy, la forma más segura de poder adoptar una mascota es a través de las distintas protectoras y refugios que operan en nuestro país. Estas protectoras ofrecen un hogar temporal a todos aquellos animales que recogen abandonados de la calle o que hayan sido dejados allí por sus antiguos dueños. Se trata del medio más seguro ya que no solo ofrecen un hogar a estos animales sino también la atención médica que necesiten el tiempo que se encuentren bajo su tutela.

Para poder adoptar un animal de estas protectoras, los requisitos indispensables que debe cumplir la persona que va a adoptar son: ser mayor de edad, tener un domicilio en el que el animal vaya a vivir y, finalmente firmar un contrato de adopción donde la persona se haga responsable del cuidado del animal.

En muchas ocasiones, antes de todo el proceso de adopción se rellena un formulario o se realiza una entrevista oral donde se preguntan aspectos como para qué deseas el animal o si dispones de los medios para el cuidado del mismo. Una vez rellenado este formulario un trabajador de la protectora podría incluso visitar tu hogar para cerciorarse de que el animal dispondrá de todos los recursos necesarios y que tus condiciones de vida son compatibles con una mascota. En el caso de recibir el visto bueno, se procederá a firmar un contrato de adopción donde se te hace responsable del animal y se te compromete a su cuidado y bienestar [2].

#### <span id="page-11-0"></span>**1.1.3. Asociaciones de animales**

También es muy habitual encontrar distintas asociaciones que velan por el bienestar animal y cuyo principal objetivo es denunciar el abuso, el maltrato y el tráfico ilegal de animales. Por lo general, se podrían definir como grupos de personas que se asocian con fines y objetivos comunes para garantizar el bienestar animal, sin fines de lucro, debidamente organizadas y legalmente constituidas [3].

Por lo general suelen trabajar codo con codo junto a los refugios y protectoras de animales y podemos resumir sus funciones en los siguientes puntos:

- 1. Promover en todas las instancias públicas y privadas la cultura y la protección, atención y buen trato de los animales.
- 2. Cuidar y velar por la observancia y aplicación de la Ley de Protección y Bienestar Animal y su Reglamento.
- 3. Informar y concientizar el adecuado trato de los animales.
- 4. Denunciar las irregularidades en la tenencia de animales.
- 5. Promover campañas antiabandono, campañas de adopción y campañas de esterilización o castración masiva humanitarias, especialmente en sectores de escasos recursos.

# <span id="page-11-1"></span>**1.1.4. Gestión de animales a nivel local**

Todas nuestras ciudades están llenas de animales que o bien han sido abandonados o han nacido en libertad y que acaban formando colonias donde conviven con otros animales de su misma especie.

Los casos más conocidos suelen ser las colonias felinas, donde distintas generaciones de gatos conviven juntos para garantizar su supervivencia. En muchos de estos casos, estas colonias acaban siendo gestionadas por distintas asociaciones que se encargan del cuidado de estos animales pero respetando y preservando su hábitat natural. Dos ejemplos podrían ser la colonia felina que se encuentra en el conocido como parque de tráfico en Elche o incluso la propia colonia felina que se encuentra en la Universidad Miguel Hernández.

Estas colonias también suelen ser gestionadas por los propios ayuntamientos de las localidades en las que se encuentren. En la ciudad de Elche, por ejemplo, podemos encontrar el Plan Municipal de Gestión de Colonias Urbanas Felinas [4], el cual tiene como principal objetivo el bienestar de dichos animales en la ciudad, facilitando la convivencia con los ciudadanos y la prevención de problemas de salud pública, basándose en el control de la población de gatos, sus puntos de alimentación, las condiciones sanitarias y las personas colaboradoras responsables de dichas colonias

Por otro lado, los perros callejeros suelen ser rescatados por protectoras con el objetivo de buscarles un hogar ya que podrían ser una amenaza para el resto de la población mediante la transmisión de enfermedades o algún accidente.

#### <span id="page-12-0"></span>**1.1.5. Legislación actual**

Entre las medidas que existen para proteger a los animales actualmente, cabe destacar la nueva ley de Bienestar Animal aprobada por el congreso de los diputados el día 9 de febrero de 2023[5]. Esta ley recoge los siguientes puntos:

- Se ha creado un "listado positivo" de aquellos animales que sí serán considerados animales de compañía y se considerará ilegal tener un animal que no pertenezca a esta lista. Sin embargo, al no tener la ley un carácter retroactivo, a todas aquellas personas que ya tuvieran un animal de este tipo antes de la entrada en vigor de la ley se les reconocerá como animal de compañía.
- Se prohíbe que los animales domésticos se encuentren de forma permanente a la intemperie, ya sea en patios o en balcones y terrazas y que queden expuestos a la lluvia y la nieve, o en los cuales no tengan espacios donde resguardarse, para evitar golpes de calor en verano e hipotermia en invierno.
- Se establecen periodos máximos en los que un animal puede estar sin supervisión, siendo el caso de los gatos 3 días y el de los perros 24 horas.
- Quienes deseen tener un perro deberán realizar un cursillo que acredite su capacidad para tener este tipo de animales. Lo que se sabe hasta ahora es que será obligatorio, se realizará por Internet y será gratuito.
- En cuanto a la compra de animales, las tiendas de animales solo podrán vender peces, roedores y pájaros y estos deberán venir de criadores registrados.
- En cuanto a los criadores, estos deberán tener una licencia profesional para ejercer su actividad, mientras que la cría por parte de particulares no registrados será considerada ilegal.
- En cuanto a aquellos animales que estén en estado silvestre o hayan sido abandonados, se prohíbe el sacrificio sin motivos justificados.
- Las colonias de gatos asilvestrados deberán ser esterilizados para impedir que crezcan en número, además, si están en suelo urbano será el propio ayuntamiento quien deberá ocuparse de garantizar su seguridad y salud.

## <span id="page-13-0"></span>**1.2.- JUSTIFICACIÓN DEL PROYECTO**

Si a través de Internet intentamos adoptar un animal, podremos observar rápidamente que son pocas las páginas que tienen esta finalidad y aún más son pocas aquellas que ofrecen un entorno seguro para los animales.

Este proyecto nace con el objetivo de intentar solucionar este problema al crear un lugar seguro para la adopción animal a través de la red. Permitiendo así a aquellas personas que no puedan hacerse cargo de sus mascotas encontrarles un hogar donde sepan que van a recibir los cuidados que ellos consideren necesarios e indicar a su nuevo cuidador cuales son los cuidados u otros cuidados especiales que el propio animal necesite.

También cabe destacar que en Internet existen bastantes páginas dedicadas a la compra y venta de animales, sin embargo en nuestra página el proceso de adopción se realizará de forma gratuita intentando así evitar fomentar dicha actividad y todos los problemas derivados a partir de esta.

Por lo tanto, este proyecto no tiene un fin lucrativo sino un fin de ayuda a los animales por lo que no habrá ninguna forma de pago u obtener dinero dentro de la misma.

Este proyecto es más que un trabajo de final de carrera, ya que si la página cubre los requisitos necesarios me gustaría poder publicarla en la red para poder ayudar a todos aquellos animales que lo necesiten.

## <span id="page-13-1"></span>**1.3.- OBJETIVOS**

El objetivo principal del proyecto será crear la aplicación web anteriormente mencionada. Dicha aplicación web tendrá que tener los siguientes puntos:

- Página de registro, dividida según se trate de un usuario particular o de un refugio de animales.
- Página de visualización de animales, dividiendo esta página según el tipo de animal.
- Perfil de usuario donde se podrán visualizar los datos del usuario registrado.
- Página de visualización de los datos del animal.
- Chat interno para que los usuarios puedan ponerse en contacto y mantener conversaciones acerca del proceso de adopción.
- Incluir aspectos legales para que el proceso de adopción sea seguro tanto para el nuevo propietario como para el animal.

También se tendrán en cuenta otros aspectos como la usabilidad de la página, el diseño de la misma y su buen funcionamiento.

Desde un punto de vista personal, también se busca aprender el proceso de desarrollo de una aplicación web desde todos los puntos (base de datos, diseño, HTML, back-end, front-end, etc) pudiendo así reforzar todos los aspectos estudiados en la carrera y aprender técnicas de desarrollo web ya existentes como AJAX.

Como objetivo final se busca poder publicar esta página en la web para poder ayudar a todos aquellos animales que lo necesiten y poder darles un nuevo hogar en el que estén seguros y reciban los cuidados que necesiten.

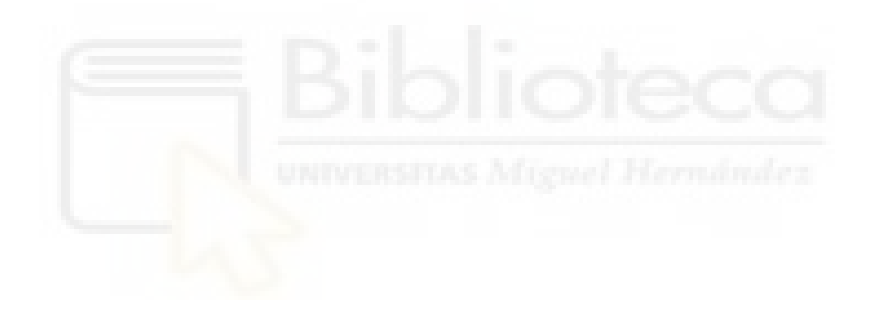

# <span id="page-15-0"></span>**Capítulo 2 Antecedentes y estado de la cuestión**

## <span id="page-15-2"></span><span id="page-15-1"></span>**2.1.- ADOPCIÓN DE ANIMALES ACTUALMENTE**

Actualmente, la forma más segura de adoptar un animal consiste en ir directamente a una protectora o refugio y tramitar un proceso de adopción directamente con ellos. A pesar de que existen otros métodos, como contactar directamente con un particular, estos muchas veces están sujetos a especulación y al tráfico de animales, sobre todo si estamos hablando de especies exóticas o razas poco comunes. A pesar de que existen nuevas medidas (como la nueva ley de protección animal) que luchan por los derechos de los animales para evitar estas situaciones, es imposible a día de hoy no encontrar algún anuncio de venta de animales en portales tan conocidos como Milanuncios o incluso Wallapop.

El principal problema de esta compra y venta de animales es el hecho de que gran parte de estos animales acaban siendo abandonados, sin haber sido esterilizados previamente y en algunas ocasiones incluso con enfermedades infecciosas. Todo esto debido a que en muchas ocasiones estos animales acaban siendo vistos como juguetes los cuales una vez ya han cumplido su función de entretener acaban siendo tirados a la basura. Según un estudio de la fundación affinity, se calculó que un total de 285.554 animales fueron abandonados en nuestro país en el año 2021, una cifra que supone un 15% de todas las adopciones registradas ese mismo año, como se puede observar se trata de una cifra bastante alta [6].

Otro de los principales problemas de la compra y venta de animales es la existencia de las conocidas como "Puppy Mills", granjas intensivas de bajo costo donde no se tienen en cuenta la seguridad ni el bienestar animal ya que buscan obtener crías de animales al menor precio posible para poder venderlos. Todos estos aspectos al final no acaban sólo en el abandono y todos los problemas que esto acarrea, sino que en muchas ocasiones viene acompañado de maltrato físico hacia estos animales ocasionandoles lesiones e incluso traumas que los acompañarán el resto de su vida.

Entre todas las soluciones que podemos encontrar, la que busca este proyecto es la de una adopción segura y regulada donde se mire por el bienestar del animal y se asegure que el animal va a recibir un trato y unos cuidados adecuados.

## <span id="page-16-0"></span>**2.2.- CÓMO ADOPTAR UN ANIMAL ACTUALMENTE**

A pesar de que no existen muchos portales dedicados a la adopción animal, algunos que podemos encontrar y que servirían de ejemplo para este proyecto sería los siguientes:

#### <span id="page-16-1"></span>**2.2.1.- Protectora Baix Vinalopó**

Un primer ejemplo a tener en cuenta sería la página de la protectora del Baix Vinalopó [7] ([https://protectorabaix.org/\)](https://protectorabaix.org/). Esta protectora opera principalmente por la zona de Alicante y parte de Murcia y tiene como principal objetivo acoger animales abandonados para posteriormente buscarles un hogar.

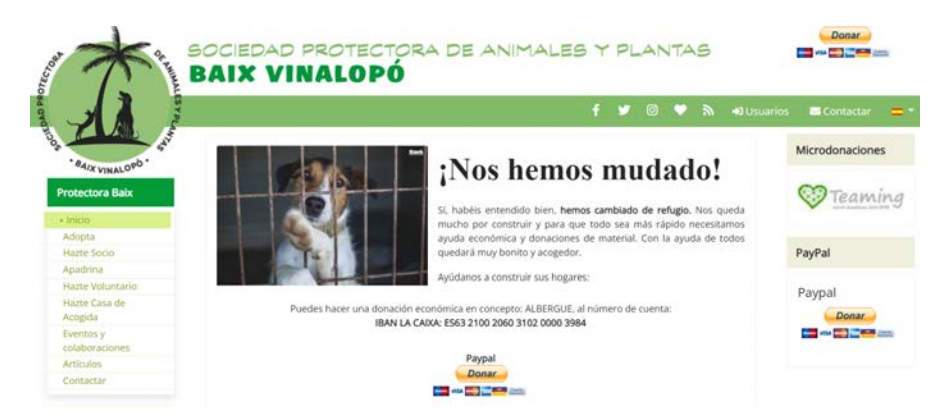

Figura 2.1 - Portal "Protectora Baix Vinalopó"

<span id="page-17-1"></span>También busca personas interesadas en crear nuevos refugios o casas de acogida para distintos animales o gente que mediante sus donaciones pueda costear el costo del mantenimiento o los tratamientos veterinarios de los animales.

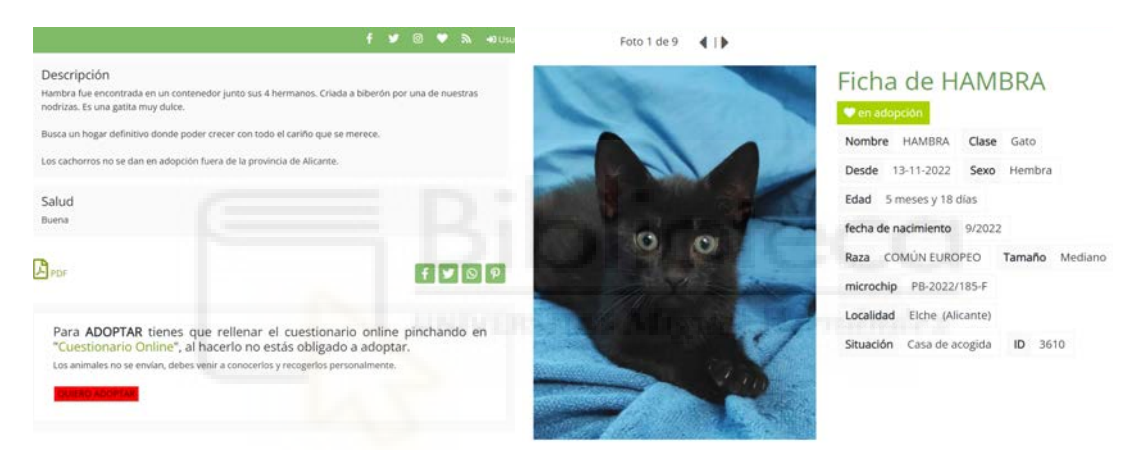

Figura 2.2 - Ejemplo de ficha de un animal en adopción

<span id="page-17-2"></span>La figura 2.2 muestra a un animal en adopción, se puede observar que se trata de una ficha bastante completa donde se incluyen bastantes datos y que presenta aspectos importantes como la salud del animal. También podemos encontrar un botón de adopción para poder rellenar un cuestionario con el que la protectora se pondrá en contacto con el interesado.

#### <span id="page-17-0"></span>**2.2.2.- Sociedad Protectora para Animales de Torrevieja (SAT)**

La sociedad Protectora para Animales de Torrevieja [8], también conocida como "SAT", se trata de una asociación voluntaria cuyo objetivo es rescatar y realojar perros sin hogar o abandonados en la zona de la Vega Baja (<https://satanimalrescue.com/es/>). Del mismo modo que el caso anterior, su principal fuente de ingresos son los donativos y la caridad de las personas, aunque también disponen de distintas tiendas donde parte de los beneficios son usados para el mantenimiento de los animales.

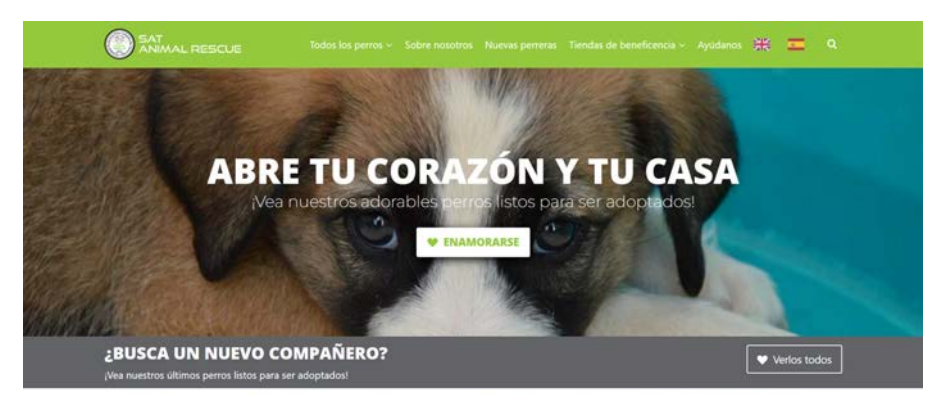

Figura 2.3 - Sociedad Protectora para Animales de Torrevieja

<span id="page-18-0"></span>Como en el caso anterior, también podemos encontrar un modelo de ficha con los datos de los distintos animales que se encuentran en adopción (ver figura 2.4). A pesar de no tratarse de una ficha tan completa como en el caso anterior, también incluye lo que serían los aspectos más importantes del animal y distintas fotos del mismo.

<span id="page-18-1"></span>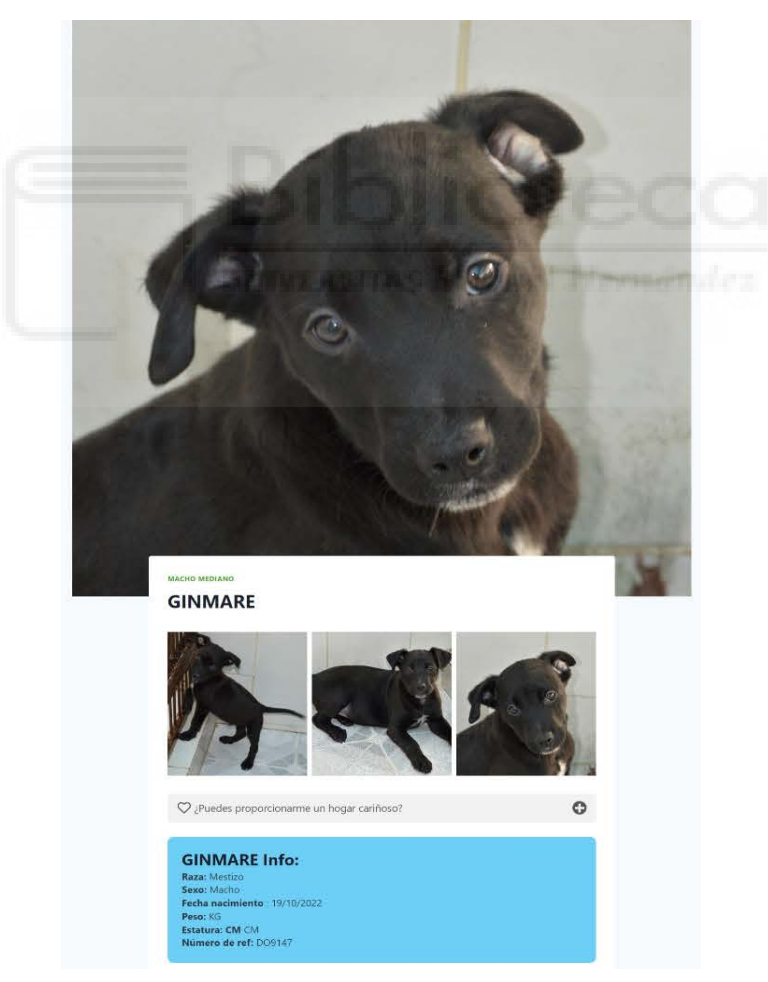

Figura 2.4 - Ejemplo de ficha de Animal en adopción en SAT

#### <span id="page-19-0"></span>**2.2.3.- FAADA**

La Fundación para el Asesoramiento y Acción en Defensa de los Animales [9], también conocida como FAADA [\(https://faada.org/\)](https://faada.org/), es una fundación nacida en el año 2004 cuya principal actividad era la de apadrinar, adoptar y rescatar animales salvajes y de compañía. A partir de la experiencia que obtuvieron en este sector, en el año 2012 decidieron usar todo el conocimiento y recursos adquiridos durante esos 8 años para comenzar a trabajar de forma más estratégica en el ámbito legislativo, educativo y social. Siendo por lo tanto su principal objetivo actualmente promover el respeto animal en los tres ámbitos anteriormente mencionados.

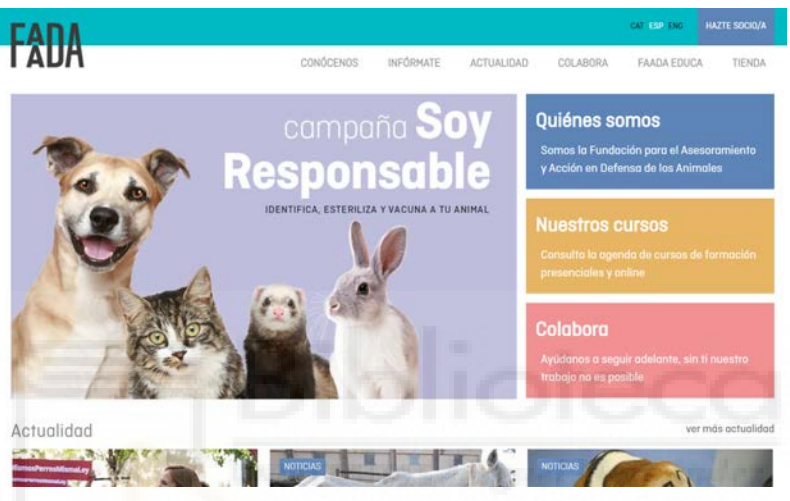

Figura 2.5 - Página Principal de FAADA

<span id="page-19-1"></span>Como podemos observar (figura 2.5), en su página disponen de diversos artículos sobre la actualidad del mundo animal así como distintos cursos para aprender cómo actuar en la protección y la defensa de los animales.

<span id="page-19-2"></span>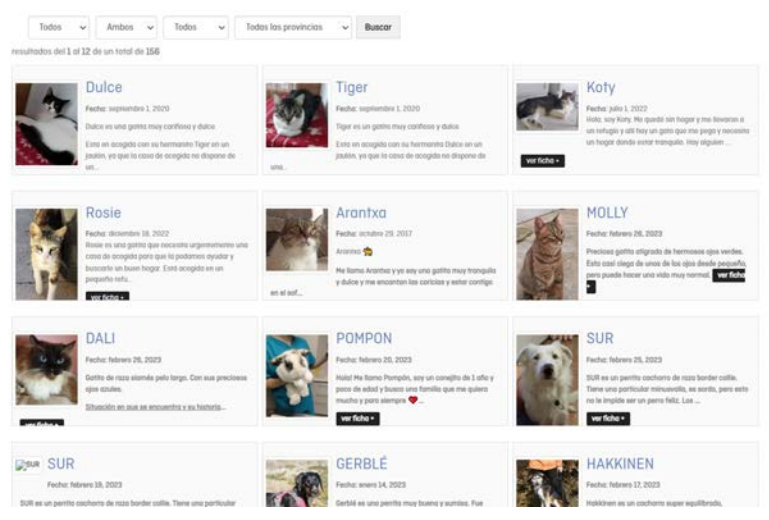

Figura 2.6 - Animales en adopción en FAADA

La web de FAADA también dispone de un apartado donde observar los distintos animales que se encuentran buscando un hogar (figura 2.6), así como fichas con la información individual de cada uno de dichos animales (figura 2.7).

Adopta a Tiger

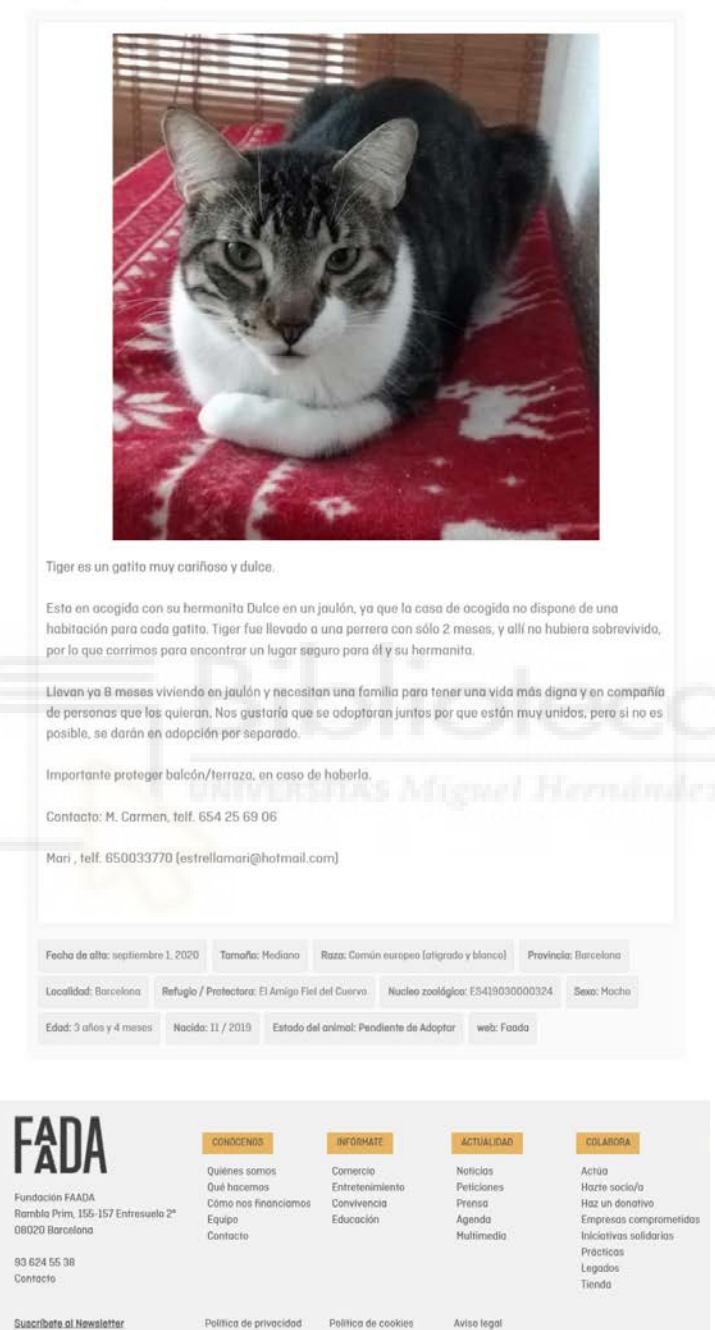

Figura 2.7 - Ejemplo ficha de adopción en FAADA

#### <span id="page-20-1"></span><span id="page-20-0"></span>**2.2.4.- Milanuncios**

Por poner un mal ejemplo, véase el siguiente anuncio (figura 2.8) encontrado en la página de Milanuncios [10]. Como podemos observar, la camada de chihuahuas se encuentra en

venta e incluso son tratados como mercancía al indicar que pueden ser enviados a las Islas o a cualquier parte de España.

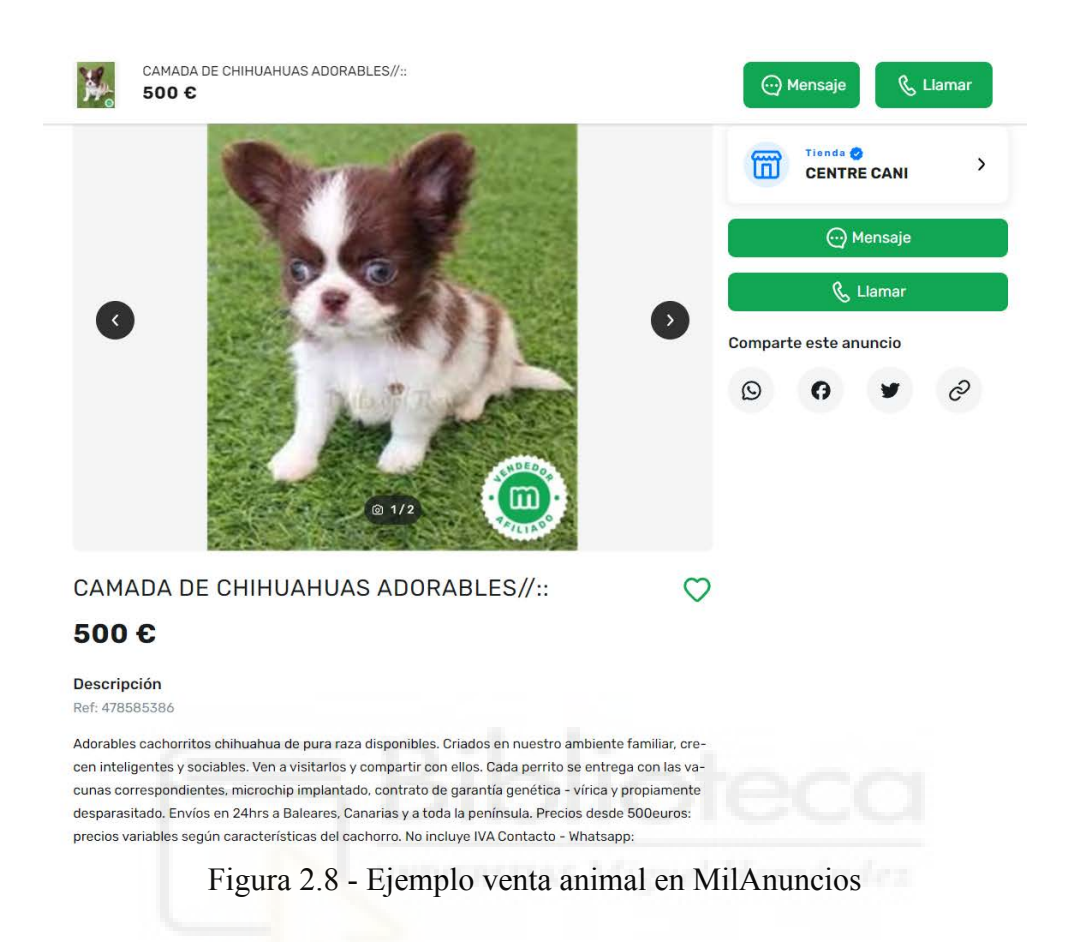

#### <span id="page-21-1"></span><span id="page-21-0"></span>**2.2.5.- Resumen**

Como podemos observar en los ejemplos anteriores, existen varias páginas en Internet de protectoras, refugios e incluso asociaciones que permiten la adopción de aquellos animales que se encuentren bajo su tutela. Sin embargo, en contraparte también podemos encontrar bastantes anuncios en portales web donde se permite la compra de animales fomentando todos los problemas que esta actividad acarrea.

También podemos observar que a pesar de que existen distintos portales para la adopción animal, ninguno de ellos está directamente creado para ayudar a particulares que no puedan hacerse cargo de sus mascotas, el cual principalmente es el propósito de este proyecto, ya que incluso en Milanuncios la gran mayoría de anuncios están publicados por personas que tienen granjas y se dedican a la venta animal o por tiendas de mascotas.

## <span id="page-22-0"></span>**2.3.- VALORACIÓN**

A pesar de que no existen muchos portales de adopción animal, podemos observar que los que existen actualmente están bastante comprometidos con el bienestar animal. A pesar de todo esto, estas se tratan de páginas que trabajan directamente con su propia protectora o con otras protectoras de la zona a la que pertenecen. No existe ninguna página conocida que se dedique expresamente a permitir a particulares que puedan encontrar un nuevo hogar para sus mascotas, y como hemos podido comprobar las que existen (como Milanuncios o Wallapop) están principalmente destinadas a la compra y venta de mascotas y no a lo que sería la adopción sin ánimo de lucro.

En este apartado es donde quiere entrar este proyecto, ya que no solo quiere ayudar a protectoras sino también a todos esos usuarios que no puedan hacerse cargo de sus mascotas y deseen buscarle un nuevo hogar.

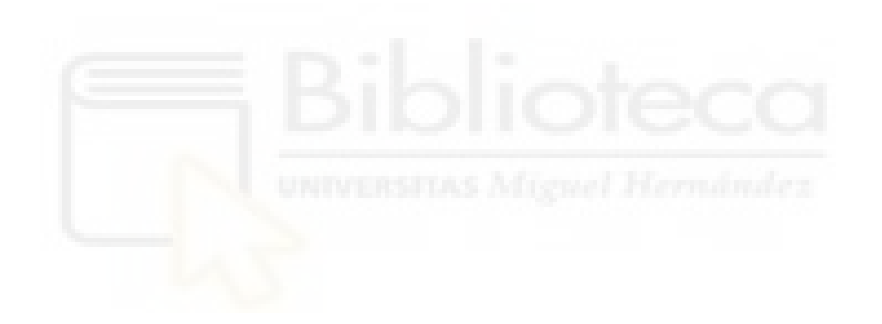

# <span id="page-23-0"></span>**Capítulo 3 Hipótesis de trabajo**

## <span id="page-23-2"></span><span id="page-23-1"></span>**3.1.- LENGUAJES DE PROGRAMACIÓN**

A continuación, se enumeran todos los lenguajes de programación usados en este proyecto así como una descripción de los mismos y con qué finalidad han sido usados.

#### <span id="page-23-3"></span>**3.1.1.- HTML**

HTML se trata de un lenguaje de marcado para la elaboración de páginas web. Permite definir una estructura básica y un código para la definición de contenido de una página web y es un estándar a cargo del World Wide Web Consortium (organización dedicada a la estandarización de casi todas las tecnologías ligadas a la web).

HTML es un lenguaje de marcado que permite indicar la estructura de un documento mediante etiquetas y, al tratarse de un estándar, busca ser un lenguaje que permite que cualquier página web escrita en una determinada versión pueda ser interpretada de la misma manera por cualquier navegador web actualizado [11].

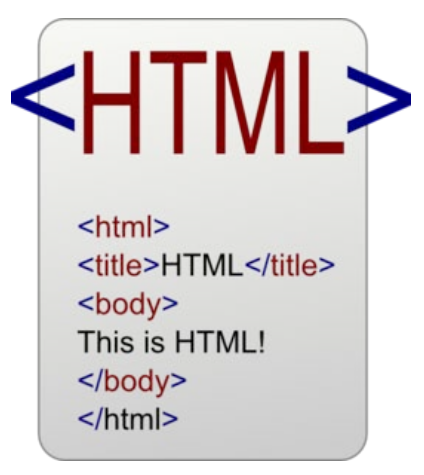

Figura 3.1.- Logo HTML

<span id="page-24-1"></span>El lenguaje HTML sería por lo tanto utilizado en este proyecto para definir la organización general de la página web y dotarla de una estructura y consistencia.

#### <span id="page-24-0"></span>**3.1.2.- PHP**

PHP es un lenguaje de programación interpretado del lado del servidor y de uso general que se adapta especialmente al desarrollo web. Creado por el danés-canadiense Rasmus Lerdford en 1994, el código PHP suele ser procesado en un servidor web por un intérprete PHP implementado como un módulo, un daemon o como un ejecutable de interfaz de entrada común. En un servidor web, el resultado del código PHP interpretado y ejecutado formaría la totalidad o parte de una respuesta PHP [12].

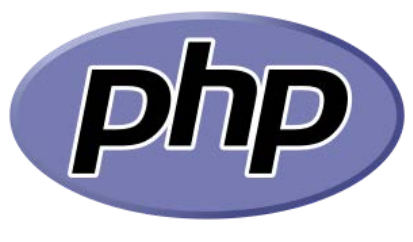

Figura 3.2 - Logo PHP

<span id="page-24-2"></span>En este proyecto, el lenguaje PHP será principalmente utilizado para realizar consultas y peticiones a la base de datos donde tendremos registrada la información tanto de usuarios como de los animales.

#### <span id="page-25-0"></span>**3.1.3.- JavaScript**

JavaScript es un lenguaje de programación interpretado, se define como orientado a objetos, basado en prototipos, imperativo, de tipado débil y dinámico. Su principal uso radica en el lado del cliente, implementado como parte de un navegador web permitiendo mejoras en la interfaz de usuarios y páginas web dinámicas [13].

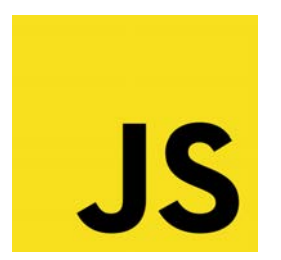

Figura 3.3 - Logo JavaScript

<span id="page-25-2"></span>El lenguaje JavaScript se usa principalmente para dar dinamismo a la web, permitir la carga de elementos sin la necesidad de refrescar la página y hacerla más accesible y fácil de usar.

#### <span id="page-25-1"></span>**3.1.4.- CSS**

CSS (siglas de Cascading Style Sheets) es un lenguaje de diseño gráfico para definir y crear la presentación de un documento estructurado escrito en un lenguaje de marcado. Se usa principalmente para establecer el diseño visual de un documento en la web o para dar un diseño a las interfaces de usuario escritas en lenguaje HTML o XHTML.

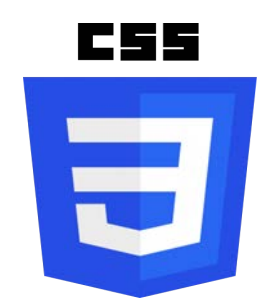

Figura 3.4 - Logo CSS

<span id="page-25-3"></span>El lenguaje principalmente busca mejorar la accesibilidad de un documento o interfaz, ser más flexible y controlar la especificación de características presentacionales [14]. En este proyecto, se utilizará principalmente para definir el diseño de la página web para que resulte atractiva y accesible a los usuarios de la aplicación.

#### <span id="page-26-0"></span>**3.1.5.- SQL**

SQL (siglas de Structured Query Language) es un lenguaje de dominio específico, diseñado para administrar y recuperar información de sistemas de gestión de bases de datos relaciones. Una de sus principales características es que permite el uso del álgebra y el cálculo relacional para efectuar consultas con el fin de recuperar información de bases de datos así como para realizar cambios en ellas [15].

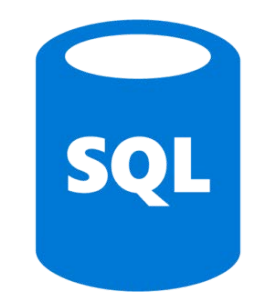

Figura 3.5 - Logo SQL

<span id="page-26-3"></span>El lenguaje SQL se utiliza en este proyecto para realizar las consultas con la base de datos de la página y para actualizar la misma. Las consultas SQL irán siempre dentro de código PHP ya que este último permite la inclusión de código SQL en algunas de sus librerías.

## <span id="page-26-1"></span>**3.2.- METODOLOGÍAS DE DISEÑO E IMPLEMENTACIÓN**

En el siguiente apartado se explican las arquitecturas, patrones y metodologías de diseño e implementación usadas en este proyecto así como también una explicación del uso que se les da en la página web implementada.

#### <span id="page-26-2"></span>**3.2.1.- Modelo Vista Controlador (MVC)**

El modelo vista controlador consiste en un estilo de arquitectura de software que separa los datos de una aplicación, la interfaz de usuario y la lógica de control en tres componentes distintos. A pesar de ser un modelo muy antiguo, ha demostrado su validez a lo largo de los años y se sigue usando en una gran cantidad de aplicaciones y procesos de desarrollo. Como se ha dicho, este estilo de arquitectura separa el código en tres capas distintas:

● Modelo: se encarga de acceder a la capa de almacenamiento de datos, define la funcionalidad del sistema y sus mecanismos de persistencia.

- Vista: conforma la interfaz de usuario y se compone de la información que se envía al cliente y los mecanismos de interacción con este.
- El Controlador: actúa como intermediario entre el Modelo y la Vista, gestionando el flujo de información entre ellos y las transformaciones para adaptar los datos a las necesidades de cada uno.

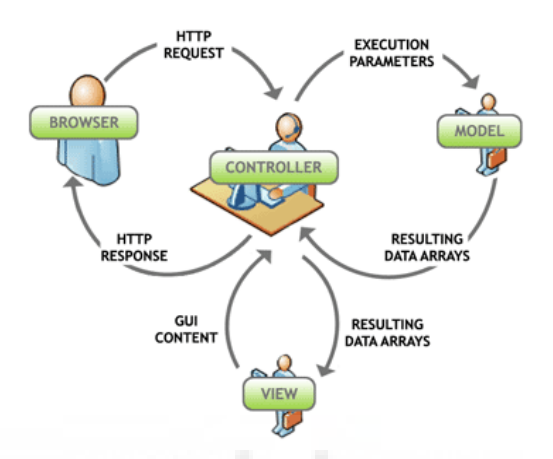

<span id="page-27-1"></span>Figura 3.6 - Explicación modelo vista controlador (fuente: <https://www.troopsf.com/mvc/>)

El modelo vista controlador se utiliza en este proyecto para asegurar un correcto flujo de datos entre los distintos elementos de la aplicación web y asegurar así la separación de la lógica de datos de la interacción del usuario [16].

#### <span id="page-27-0"></span>**3.2.2.- AJAX**

AJAX (acrónimo de Asynchronous JavaScript and XML) se trata de una tecnología JavaScript que permite hacer consultas por HTTP de manera asíncrona contra el servidor, es decir, permite acceder a datos existentes en el servidor sin necesidad de recargar la página completamente. Estas consultas contra el servidor se realizan por medio de JavaScript y los datos se procesan mediante este mismo lenguaje, permitiendo actualizar el contenido de la página justamente donde sea preciso. [17]

<span id="page-27-2"></span>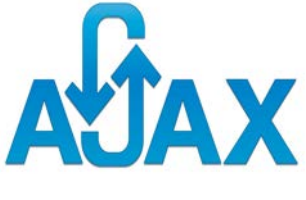

Figura 3.7 - Logo AJAX

Todo esto hace que se mejore la experiencia de usuario ya que permite la carga y descarga dinámica de contenido de una web sin la necesidad de refrescar la misma. AJAX es utilizado en este proyecto con ese fin, crear una página dinámica que cargue su contenido de forma transparente para el usuario mejorando así su experiencia con la misma.

### <span id="page-28-0"></span>**3.3.- BASES DE DATOS MySQL**

MySQL es un sistema de gestión de bases de datos relacionales y está considerado como la base de datos de código abierto más popular del mundo. Utiliza un modelo cliente-servidor donde el cliente realiza distintas solicitudes escribiendo instrucciones SQL específicas en MySQL y la aplicación del servidor responderá con la información solicitada y esta aparecerá frente a los clientes. [18]

Se caracteriza por ser de código abierto, lo cual significa que el usuario es libre de usarlo y modificarlo. Haciendo por lo tanto que el código fuente se adapte mejor a las necesidades de una aplicación concreta. Su alto rendimiento y flexibilidad han convertido a MySQL en un estándar que la industria ha estado usando durante muchos años. En este proyecto se usa la base de datos MySQL para almacenar todos los datos de la aplicación desarrollada. [19]

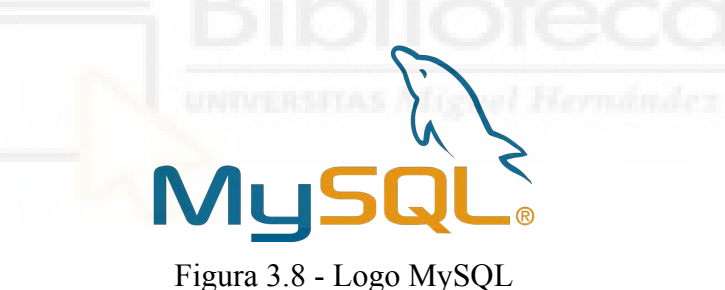

### <span id="page-28-3"></span><span id="page-28-1"></span>**3.4.- HERRAMIENTAS DE DESARROLLO**

A continuación se indicarán todas las herramientas usadas para el desarrollo de esta aplicación web.

#### <span id="page-28-2"></span>**3.4.1.- Visual Studio Code**

Visual Studio Code es un editor de código fuente desarrollado por por Microsoft que incluye soporte para la depuración, control integrado de Git, resaltado de sintaxis, finalización inteligente de código y refactorización de código.

Se trata de un editor personalizable que puede extender sus funcionalidades mediante el uso de distintos plugins. Es gratuito y de código abierto, aunque la descarga oficial está bajo software privativo e incluye características personalizadas de Microsoft. [20]

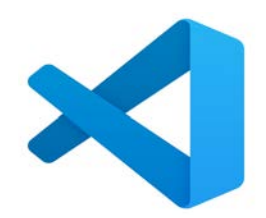

Figura 3.9 - Logo vscode

<span id="page-29-1"></span>Visual Studio Code se usa en este proyecto para la escritura del código en el que estará basado la aplicación web.

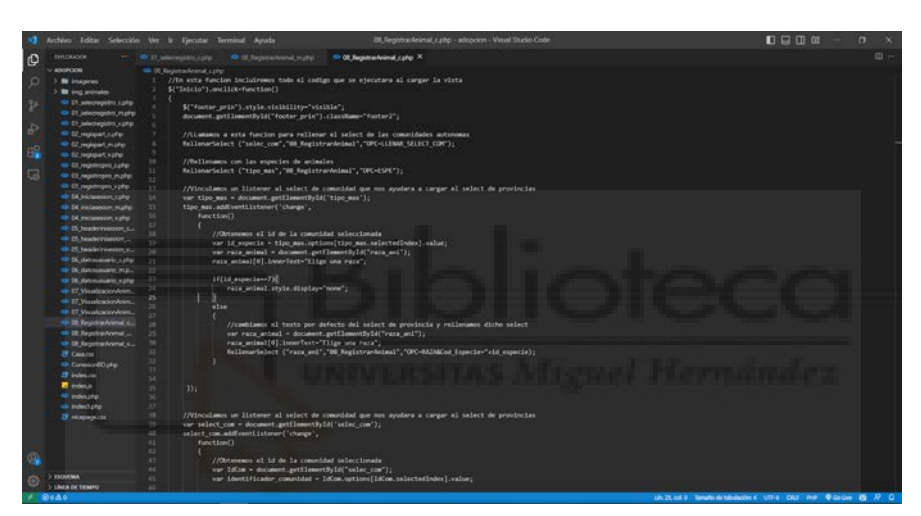

Figura 3.10 - Ejemplo código Visual Studio Code

#### <span id="page-29-2"></span><span id="page-29-0"></span>**3.4.2.- XAMPP**

XAMPP es un servidor web local multiplataforma que permite la creación y prueba de páginas web u otros elementos de programación. Está desarrollado y mantenido por la organización Apache Friends, como un paquete de programas que también contiene herramientas de gestión de base de datos. Su nombre es un acrónimo de cada una de las principales herramientas que contiene, siendo estas las siguientes:

- X: Hace referencia a los diferentes sistemas operativos en los que se puede instalar el programa, como Linux, Windows, Mac, Ubuntu, etc.
- A: Por el servidor web Apache que permitirá trabajar con las diferentes herramientas del paquete y que será la principal interfaz a usar.
- M: La letra M hace referencia a la incorporación del sistema de gestión de bases de datos conocido como [MySQL](https://www.dongee.com/tutoriales/que-es-mysql/) o MariaDB.
- P: XAMPP utiliza el lenguaje de programación PHP.
- P: Perl es otro lenguaje de programación que proporciona XAMPP, enfocado en la administración del sistema y programación de red.

XAMPP se utiliza, por lo tanto, para poder gestionar la base de datos de la aplicación web desarrollada y como servidor web local. [21]

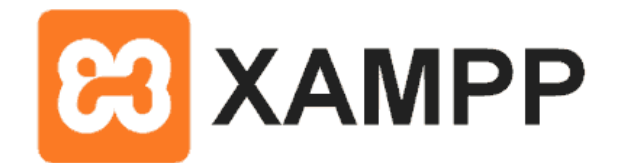

Figura 3.11 - Logo XAMPP

#### <span id="page-30-1"></span><span id="page-30-0"></span>**3.4.3.- phpMyAdmin**

phpMyAdmin es una herramienta de software libre desarrollada en PHP, destinada a manejar la administración de MySQL en la Web. phpMyAdmin es compatible y permite una gran cantidad de operaciones tanto en MySQL como MariaDB.

Dispone de una interfaz de usuario que permite realizar las operaciones más frecuentes cómo crear tablas, relaciones, permisos, etc. También permite ejecutar directamente cualquier instrucción SQL a través de su interfaz gráfica.

phpMyAdmin dispone de una gran cantidad de documentación, que abarca desde páginas web hasta libros escritos por sus propios desarrolladores. phpMyAdmin se utiliza por lo tanto en este proyecto para poder gestionar la base de datos de la aplicación web. [22]

<span id="page-30-2"></span>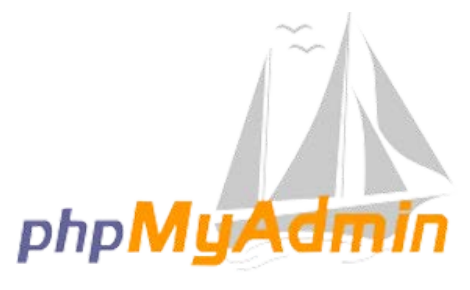

Figura 3.12 - Logo phpMyAdmin

## <span id="page-31-0"></span>**3.5.- LIBRERÍAS UTILIZADAS**

A continuación se indicarán las librerías utilizadas para el desarrollo de esta aplicación web.

#### <span id="page-31-1"></span>**3.5.1.- PHPMailer**

PHPMailer es una librería de código abierto escrita en PHP que permite el envío de correos electrónicos de forma segura. Fue desarrollada por Brent R. Matzelle, Andy Prevost, Jim Jagielski y Marcus Bointon, originalmente lanzada en el año 2001, siendo a día de hoy una de las librerías más utilizadas para el envío de correos electrónicos en aplicaciones web basadas en PHP. [23]

En este proyecto la librería ha sido utilizada para el envío de correos electrónicos de confirmación a la hora del registro (para comprobar que el correo existe realmente) y la eliminación de la cuenta.

Se puede encontrar tanto el enlace de descarga como un pequeño tutorial de la propia librería en el siguiente enlace: <https://github.com/PHPMailer/PHPMailer> [24]

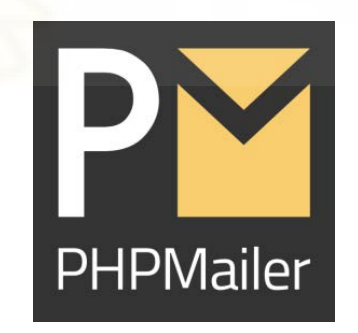

Figura 3.13 - Logo PHPMailer

#### <span id="page-31-3"></span><span id="page-31-2"></span>**3.5.2. - Librerías "utilidades.js" y "utilidades.php"**

Las librerías "utilidades.js" y "utilidades.php" son dos librerías ligeras que trabajan conjuntamente para la comunicación cliente/servidor en aplicaciones web. Dichas librerías contienen funciones para crear aplicaciones siguiendo el patrón MVC, acelerando el desarrollo de aplicaciones en JavaScript y PHP.

Además, cabe destacar que dichas librerías también contienen todas las funciones necesarias para que el motor AJAX de la página web funcione correctamente. [25]

## <span id="page-32-0"></span>**3.6.- REPOSITORIOS DE IMÁGENES GRATUITAS**

A lo largo de la aplicación web se han usado distintas imágenes obtenidas de repositorios gratuitos y de libre uso. En la tabla 2.1 se muestra el origen de todas las fuentes visuales utilizadas dentro de la aplicación web.

| <b>Repositorio</b>   | <b>Descripción</b>                                                                                                    | Ejemplo |
|----------------------|----------------------------------------------------------------------------------------------------|---------|
| <b>Flaticon</b> [26] | De esta página se han obtenido tanto<br>el icono de enviar mensaje, como los<br>iconos de selección de registro y el<br>icono del favicon. |         |
| Pixabay [27]         | De esta página se ha obtenido la<br>imagen de la sección "Adopta" que se<br>encuentra en la página principal.                              |         |
| Emojipedia [28]      | De esta página se han obtenido los<br>emojis usados en la página de<br>visualización de animales.                                          |         |

<span id="page-32-1"></span>Tabla 3.1 - Repositorios de imágenes

# <span id="page-33-0"></span>**Capítulo 4 Metodología y resultados**

## <span id="page-33-2"></span><span id="page-33-1"></span>**4.1.- PLANIFICACIÓN DEL PROYECTO**

La división de un proyecto en fases permite disminuir la incertidumbre y dividir el trabajo entre los encargados del desarrollo del proyecto. Para conseguir esta división del proyecto se ha aplicado un ciclo de vida iterativo, más concretamente, el ciclo de vida incremental. En primer lugar, un ciclo de vida iterativo busca dividir el cronograma del proyecto en pequeñas fases relativamente independientes de la anterior. Estas fases reciben el nombre de iteraciones o ciclos del proyecto, y a pesar de que cada iteración es una parte de un todo, tienen su propio objetivo particular.

Es decir, cada fase del ciclo iterativo tiene un objetivo acotado y busca obtener parte del producto final en pequeños bloques. [29]

Se opta por los ciclos de vida iterativos cuando es necesario gestionar objetivos poco definidos o de una alta complejidad o cuando la entrega parcial del producto es clave para el éxito. Este tipo de ciclo de vida permite al equipo del proyecto incorporar la retroalimentación e ir incrementando la experiencia del equipo durante el proyecto[30].

El ciclo de vida incremental es una particularización del anterior, mediante el cual cada ciclo que se realiza va obteniendo una porción del proyecto, servicio o resultado completo. A cada porción generada en una iteración se le denomina incremento. Es decir, vamos produciendo porciones del resultado del proyecto que están acabadas al 100% e iteramos hasta tener todas las porciones [31].

Son cuatro las fases que componen el modelo incremental: análisis, diseño código y pruebas. Se pueden observar en la siguiente imagen:

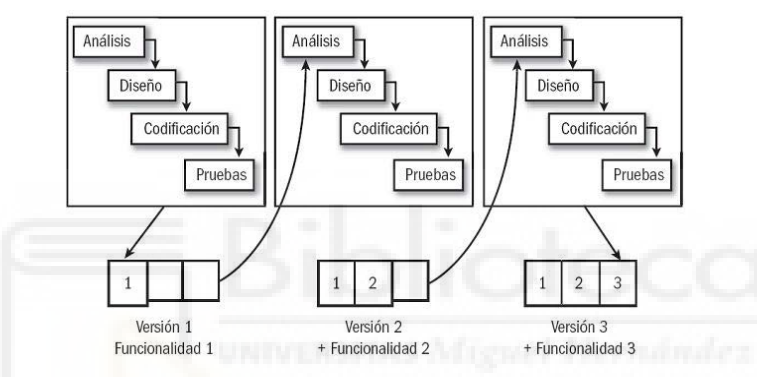

<span id="page-34-1"></span>Figura 4.1 - Ciclo de vida incremental (fuente: [https://abzlocal.mx/top-33-imagen-modelo-de-ciclo-de-vida-incremental/\)](https://abzlocal.mx/top-33-imagen-modelo-de-ciclo-de-vida-incremental/)

#### <span id="page-34-0"></span>**4.1.1.- Diagrama de Gantt**

A continuación, se incluirá el diagrama de Gantt que resume el desarrollo del proyecto, así como sus etapas y el tiempo de realización de cada una de ellas.

<span id="page-34-2"></span>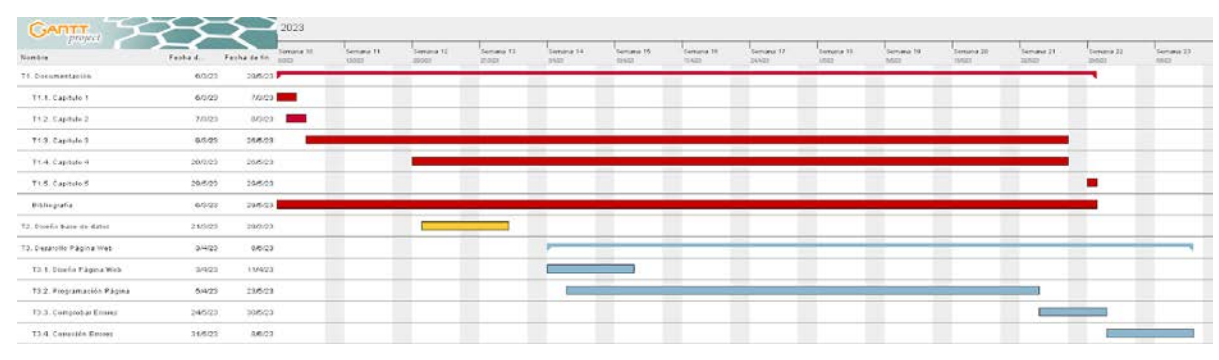

Figura 4.2 - Diagrama de Gantt

## <span id="page-35-0"></span>**4.2.- CAPTURA DE REQUISITOS**

Mediante las siguientes tablas se explicarán todos los requisitos funcionales que deberá tener la aplicación web desarrollada.

<span id="page-35-1"></span>Tabla 4.1 - Requisitos Página Principal

| $RF-1$      | Página Principal                                                        |
|-------------|-------------------------------------------------------------------------|
| Descripción | La aplicación consta de una página web desarrollada con las tecnologías |
|             | HTML5, JavaScript, PHP y basada en un motor AJAX.                       |

#### <span id="page-35-2"></span>Tabla 4.2 - Requisitos Registro de Usuarios

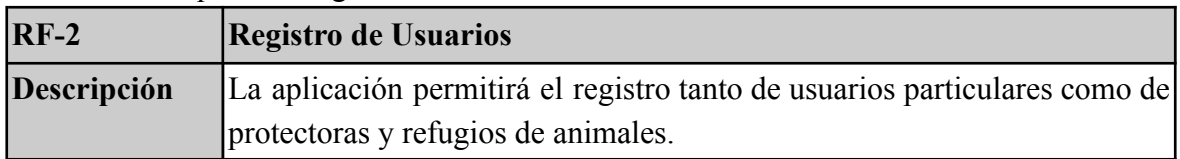

# <span id="page-35-3"></span>Tabla 4.3 - Requisitos del Registro de Animales

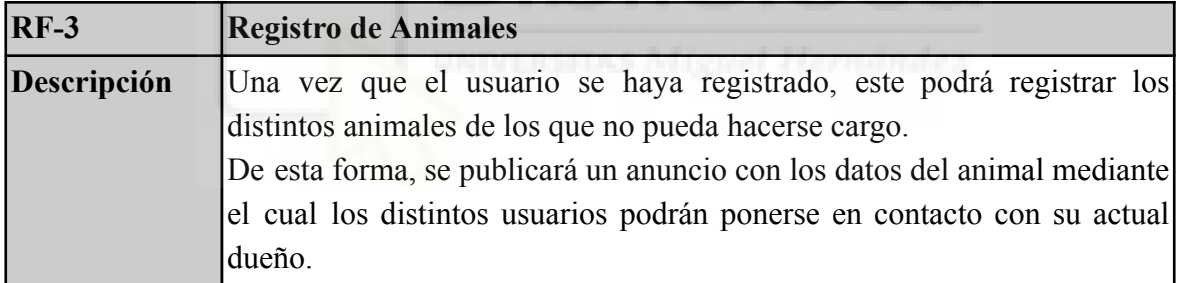

#### <span id="page-35-4"></span>Tabla 4.4 - Requisitos de la Visualización de Animales

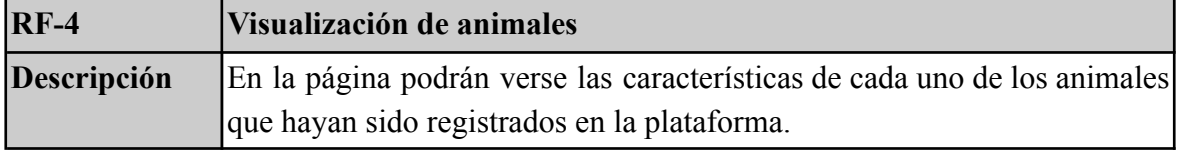

#### <span id="page-35-5"></span>Tabla 4.5 - Requisitos del Inicio de sesión

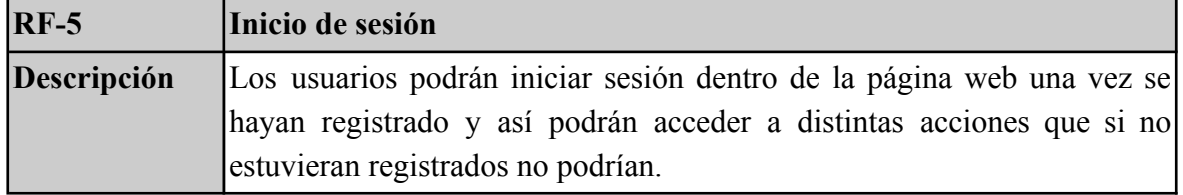
Tabla 4.6 - Requisitos de la visualización del perfil de usuario

| $RF-6$      | Visualización perfil de usuario                                        |
|-------------|------------------------------------------------------------------------|
| Descripción | El usuario podrá ver toda la información asociada a su perfil. Dicha   |
|             | información será la que se ha indicado a la hora del registro. También |
|             | podrán gestionar todos los animales que tengan registrados en la       |
|             | aplicación.                                                            |

#### Tabla 4.7 - Requisitos de la comunicación entre usuarios

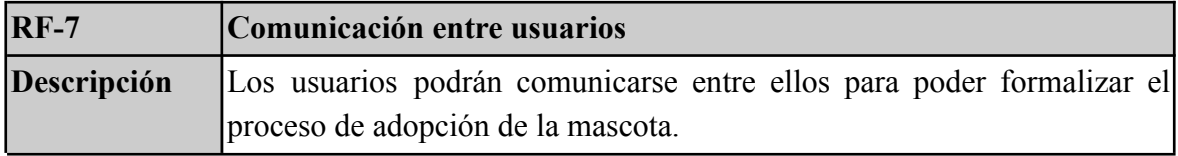

#### Tabla 4.8 - Requisitos de la detección de errores

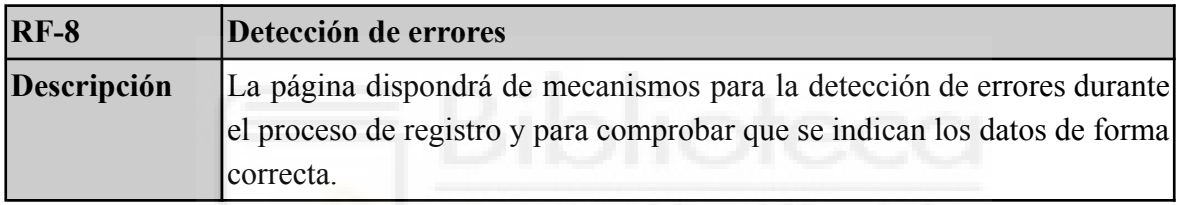

#### Tabla 4.9 - Requisitos de la base de datos

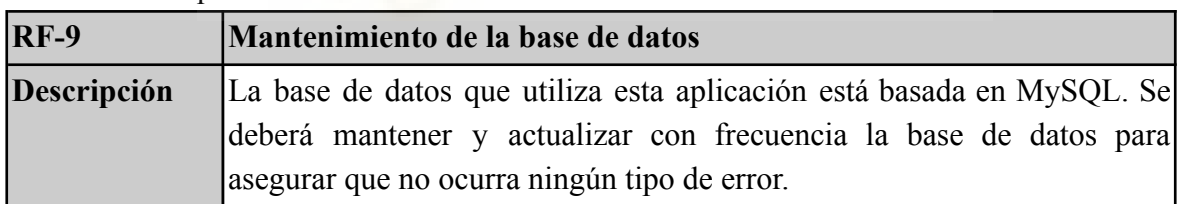

La aplicación va a contar con tres roles o tipos de usuario:

- Administrador
- Usuario registrado
- Usuario no registrado

A continuación, en las tablas 4.10, 4.11 y 4.12, se expondrá el nombre de cada actor (tipo de usuario), junto a una descripción del mismo y los casos de uso con los que está relacionado.

| Actor                    | Administrador                                                                                                    |
|--------------------------|----------------------------------------------------------------------------------------------------|
| Descripción              | El administrador es aquella persona que se encarga del<br>mantenimiento de la página, de asegurar el correcto<br>funcionamiento de esta y de actualizar y mejorar la misma.                                                                                                    |
| Caso de uso relacionados | Cu 1. Acceso a la página web<br>Cu 2. Registro particular<br>Cu 3. Registro refugio<br>Cu 4. Iniciar Sesión<br>Cu 5. Recuperar contraseña<br>Cu 6. Registro de animales<br>Cu 7. Ver Perfil<br>Cu 8. Eliminar Animales<br>Cu 9. Registrar Adopción<br>Cu 10. Visualización de animales<br>Cu 11. Eliminar Cuenta<br>Cu 12. Crear Chat<br>Cu 13. Visualizar Chats<br>Cu 14. Cerrar Sesión |

Tabla 4.10 - Casos de uso del actor Administrador

Tabla 4.11 - Casos de uso del actor Usuario no Registrado

| Actor                    | Usuario no registrado                                                                                                    |
|--------------------------|----------------------------------------------------------------------------------------------------|
| Descripción              | El usuario no registrado es todo aquel usuario que acceda a la<br>página web pero que no haya formalizado su proceso de<br>registrado. Por lo tanto, tendrá funciones limitadas dentro de<br>la página. |
| Caso de uso relacionados | Cu 1. Acceso a la página web<br>Cu 2. Registro particular<br>Cu 3. Registro refugio<br>Cu 10. Visualización de animales<br>Cu 15. Contactar con el administrador                                        |

| Actor                    | Usuario registrado                                                                                              |
|--------------------------|----------------------------------------------------------------------------------------------------|
| Descripción              | Usuario que se ha dado de alta dentro de la página y disfruta<br>de todas las funciones de dentro de la página. |
| Caso de uso relacionados | Cu 1. Acceso a la página web                                                                                    |
|                          | Cu 4. Iniciar sesión                                                                                            |
|                          | Cu 5. Recuperar contraseña                                                                                      |
|                          | Cu 6. Registro de animales                                                                                      |
|                          | Cu 7. Ver perfil                                                                                                |
|                          | Cu 8. Eliminar animales                                                                                         |
|                          | Cu 9. Registrar adopción                                                                                        |
|                          | Cu 10. Visualización de animales                                                                                |
|                          | Cu 11. Eliminar cuenta                                                                                          |
|                          | Cu 12. Crear chat                                                                                               |
|                          | Cu 13. Visualizar chats                                                                                         |
|                          | Cu 14. Cerrar sesión                                                                                            |
|                          | Cu 15. Contactar con el administrador                                                                           |

Tabla 4.12 - Casos de uso del actor Usuario Registrado

El diagrama de los casos de uso para los usuarios de la aplicación quedaría como se indica en la figura 4.3.

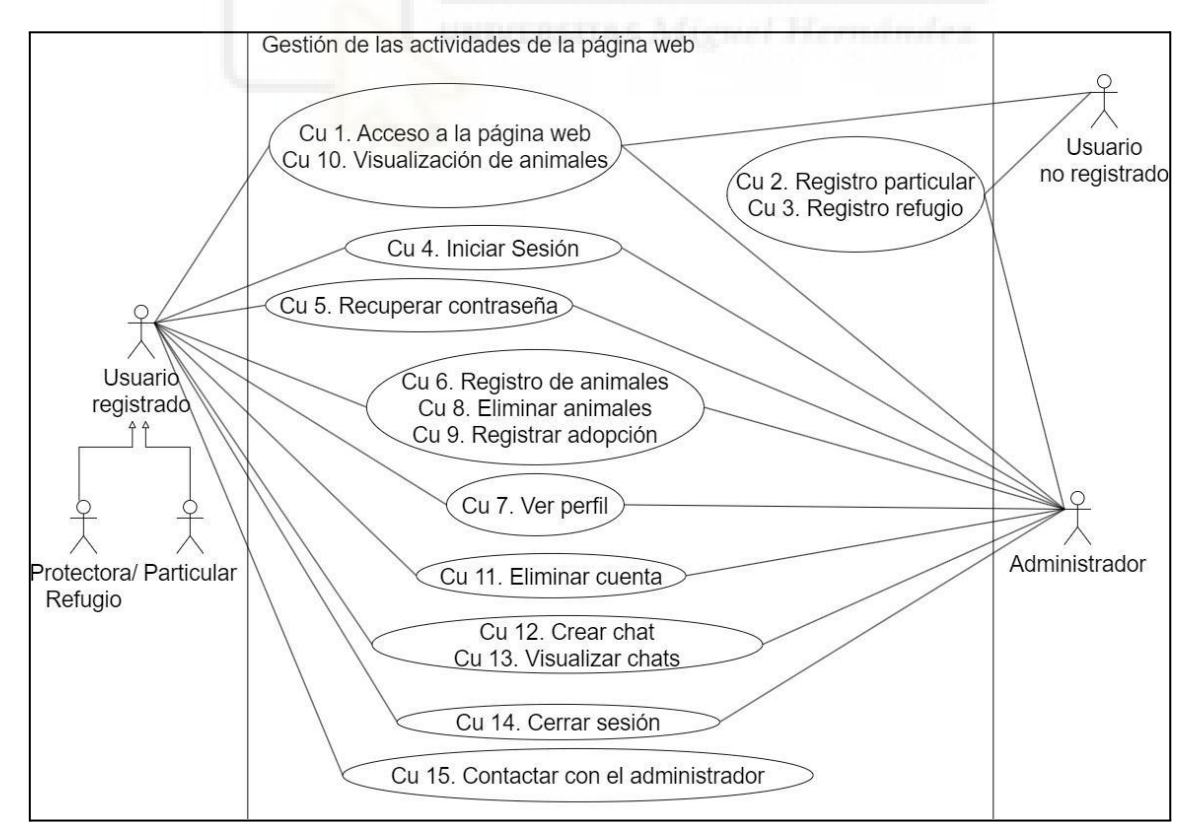

Figura 4.3 - Diagrama casos de uso

La tabla 4.13, muestra una descripción detallada del funcionamiento del primero de los casos de uso. Los casos de uso restantes se pueden encontrar en el anexo número 1 de esta documentación.

| Cu 1. Acceso a la página web |                                                                                                    |
|------------------------------|----------------------------------------------------------------------------------------------------|
| Actores que intervienen      | Usuarios registrados, no registrados y administrador.                                                         |
| Descripción                  | Una persona desea acceder a la aplicación web para poder<br>visualizar todos los contenidos que esta ofrezca. |
| Dependencias                 | N <sub>0</sub>                                                                                                |
| Precondición                 | Disponer de un dispositivo inteligente y una conexión a<br>internet para poder acceder a la página.           |
| Secuencia normal             | 1. Acceder a la aplicación.<br>2. Visualizar el contenido.                                                    |
| Post Condición               |                                                                                                    |
| Excepciones                  | N <sub>0</sub>                                                                                                |
| Rendimiento                  |                                                                                                    |
| Frecuencia                   | Alta                                                                                                    |
| Importancia                  | Alta                                                                                                    |
| Urgencia                     | Alta                                                                                                    |
| Estabilidad                  |                                                                                                    |
| Comentarios                  |                                                                                                    |

Tabla 4.13 - Caso de uso Nº1

## **4.3.- DISEÑO**

#### **4.3.1 Diseño de la base de datos**

La base de datos de la plataforma ha sido implementada mediante el sistema de gestión de base de datos MySQL y con el apoyo de la herramienta phpMyAdmin (herramienta escrita en PHP que permite el manejo de MySQL a través de un navegador web).

El diagrama E-R de la base de datos de la aplicación es el que se muestra en la figura 4.4, de igual modo, en la figura 4.5 se presenta el diseño relacional de la misma base de datos.

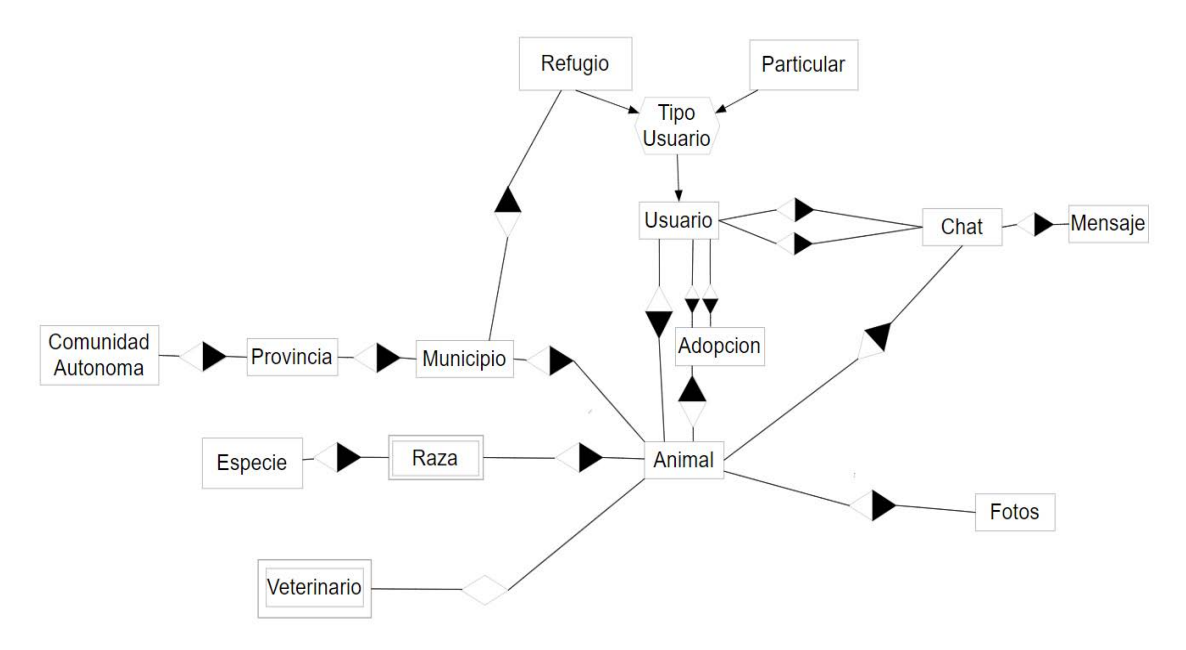

Figura 4.4 - Diagrama E-R

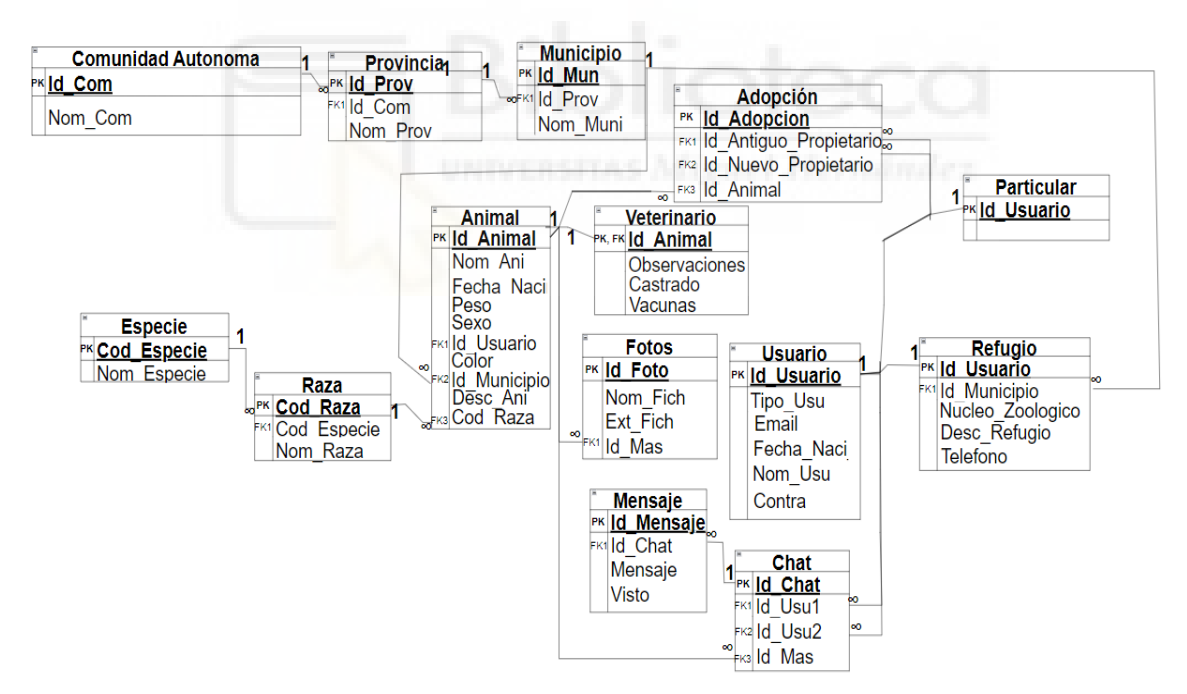

Figura 4.5 - Diagrama Relacional

A continuación se muestra una descripción y el diseño detallado de la tabla "Animal" de la base de datos (ver tabla 4.14). En el anexo 2 se encuentra la descripción y diseño completo de todas las tablas de la aplicación.

**Animal**: Tabla donde almacenaremos la información de los animales que hayan sido registrados en nuestro servidor. Compuesta por los campos:

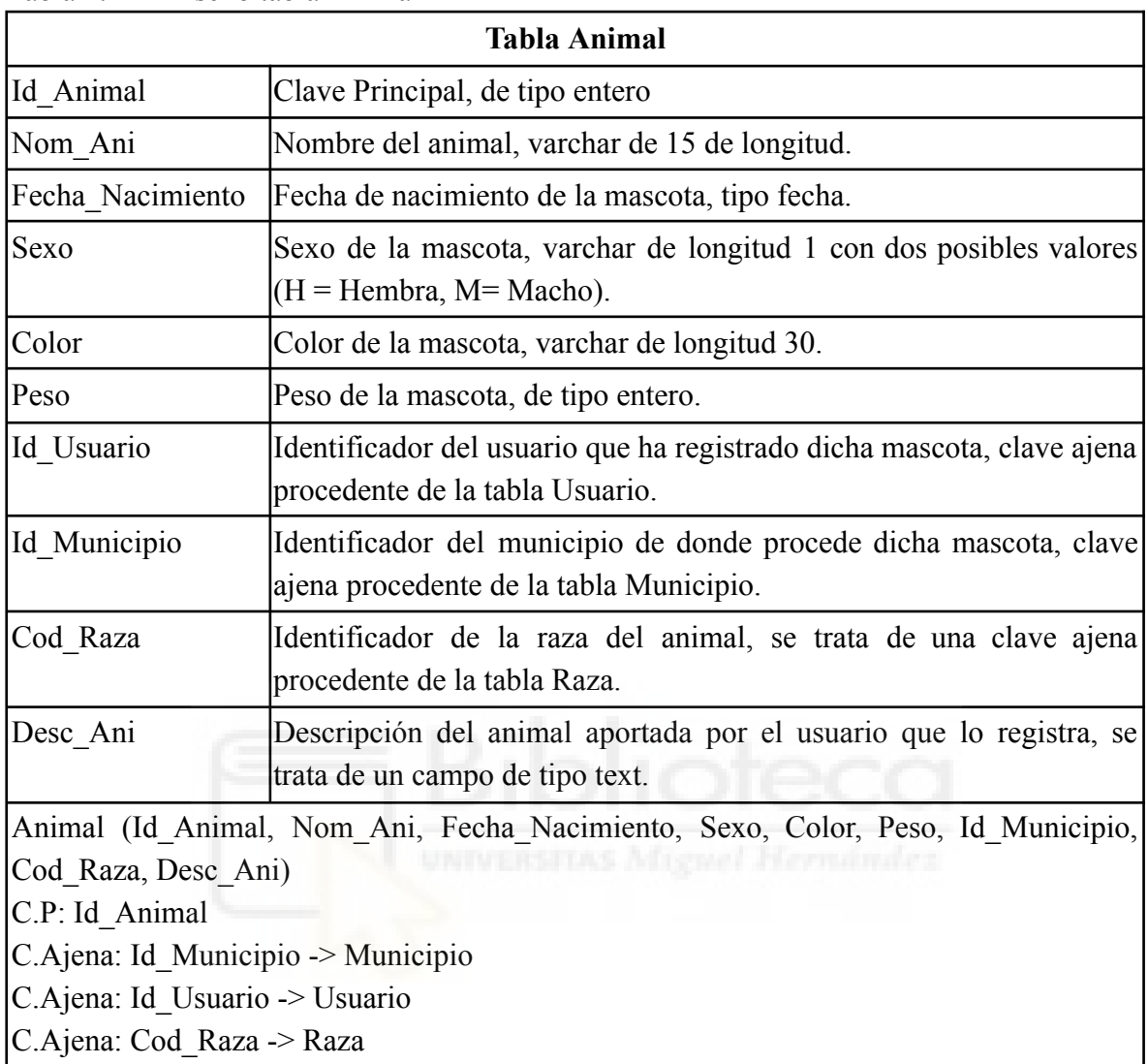

Tabla 4.14 - Diseño tabla Animal

### **4.3.2 Diseño de la interfaz gráfica**

A continuación, se expondrán los distintos croquis y mockups que se han tenido en cuenta para el diseño de la interfaz gráfica de la web.

Siendo el mockup de la página principal el siguiente:

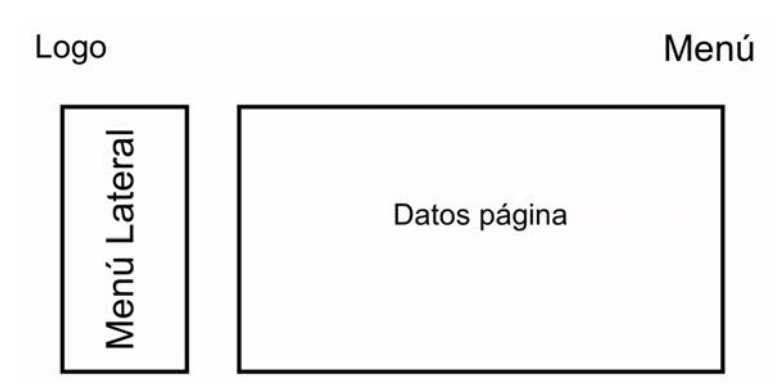

Figura 4.6 - Mockup página principal

El mockup de la página donde se mostrarán los animales el siguiente:

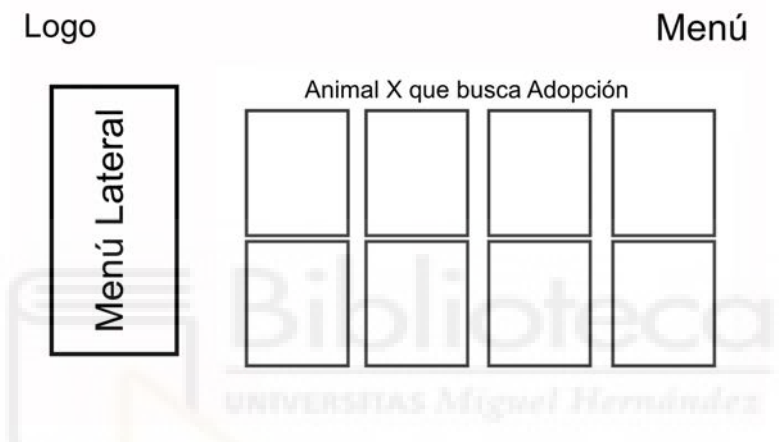

Figura 4.7 - Mockup página animales

El mockup de las páginas donde hayan formularios sería el siguiente:

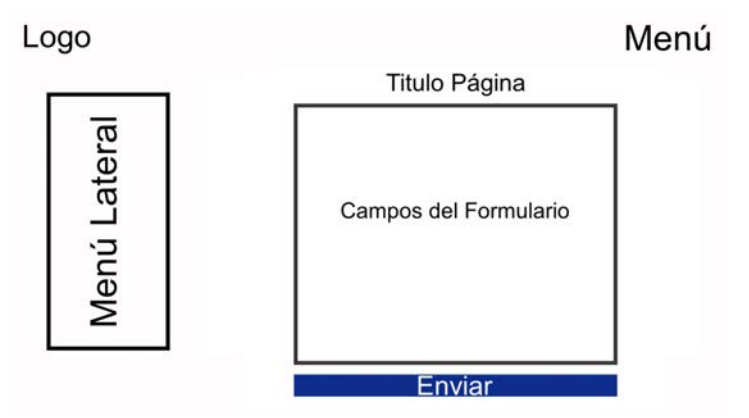

Figura 4.8 - Mockup página formularios

La página donde se mostrarán los datos de los usuarios tendrá el siguiente diseño:

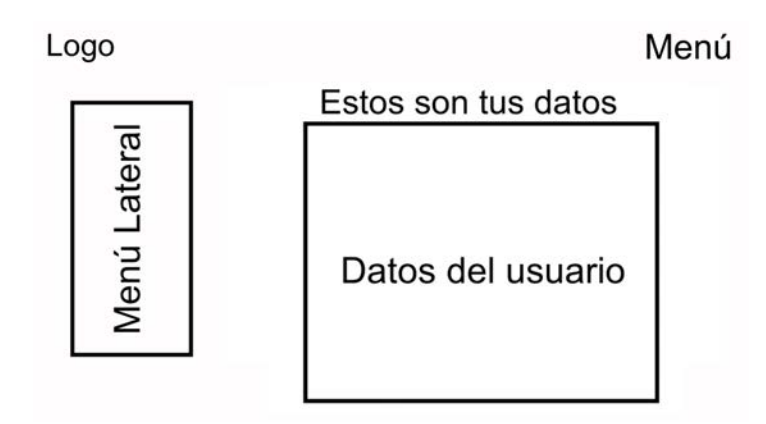

Figura 4.9 - Mockup página datos usuario

Finalmente, las pantallas donde se mostrarán los datos de los animales presentarán la siguiente estructura:

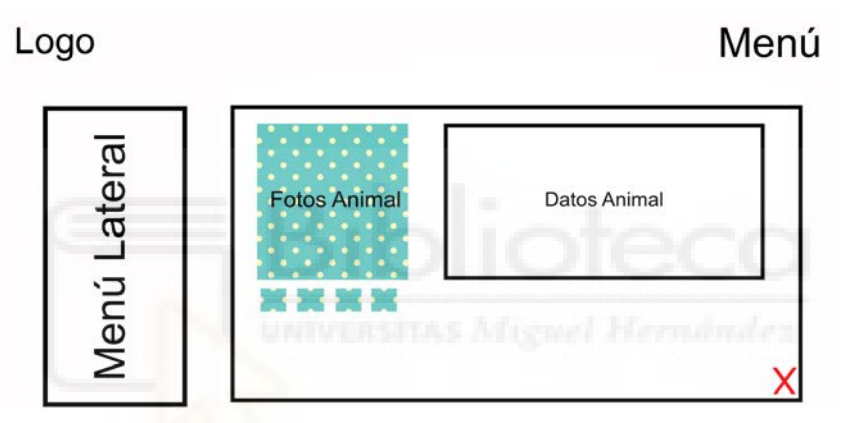

Figura 4.10 - Mockup página datos animal

## **4.4.- IMPLEMENTACIÓN**

### **4.4.1. Resultado final de la aplicación**

A continuación, se expondrán capturas de cómo ha sido el resultado final del diseño de la aplicación a partir de los distintos mockups mostrados en el apartado anterior.

En primer lugar, mostraremos el resultado final de la página principal de la aplicación:

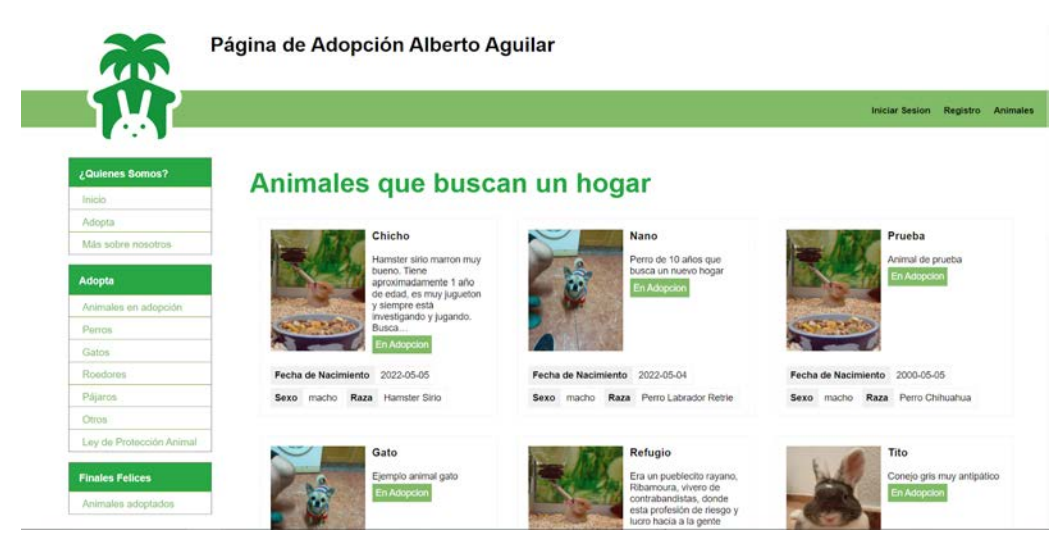

Figura 4.11 - Diseño final página principal

El diseño final de la página de visualización de animales sería el siguiente:

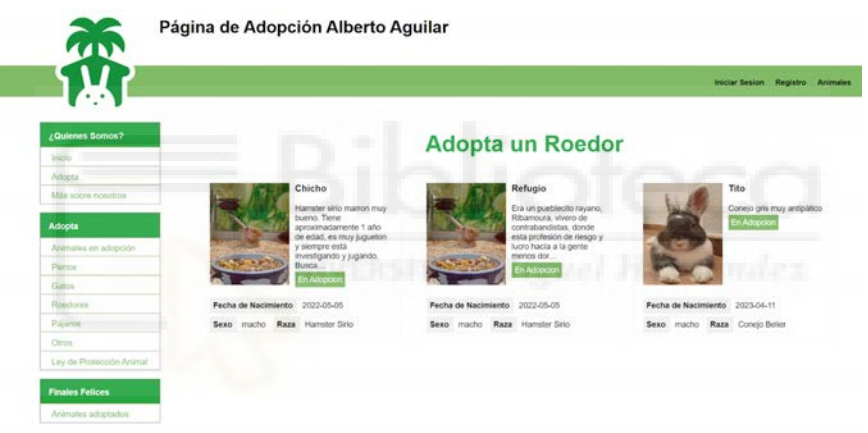

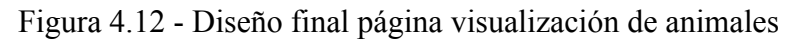

El diseño final de los distintos formularios que encontramos en la página sería el siguiente:

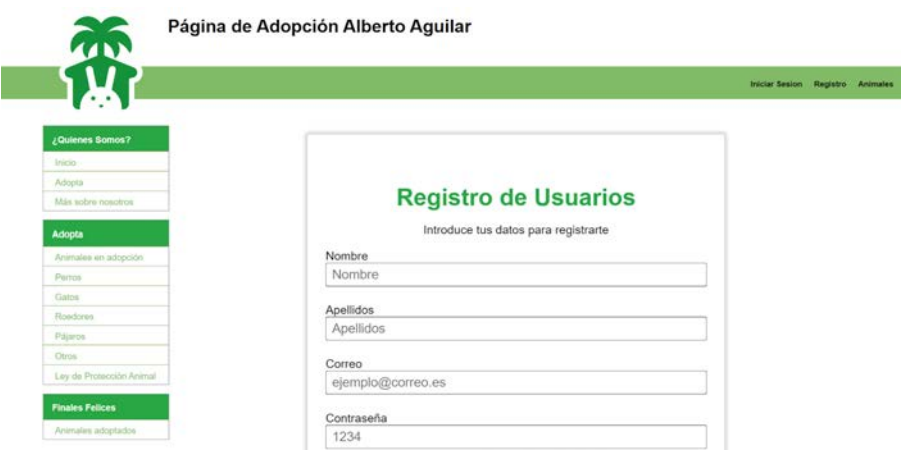

Figura 4.13 - Diseño final formularios

Los datos de los usuarios serán mostrados de la siguiente forma en la aplicación final:

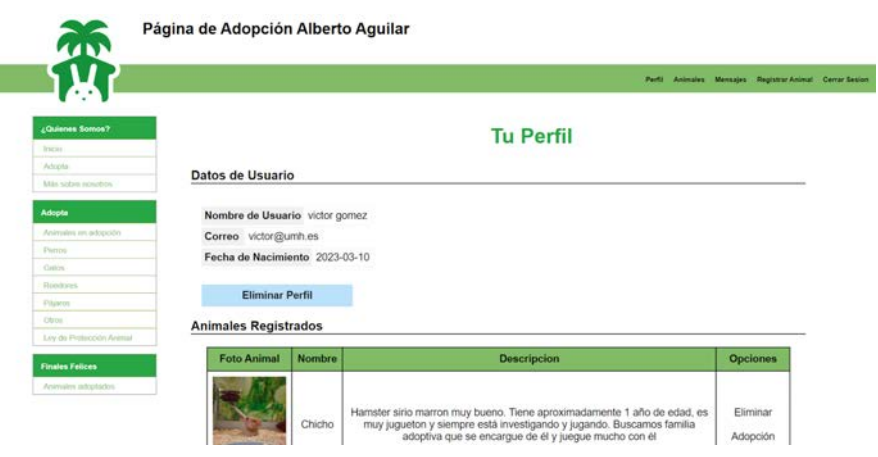

Figura 4.14 - Diseño final perfil usuario

Y por último, el diseño final de la página donde se muestran los datos del animal sería la siguiente:

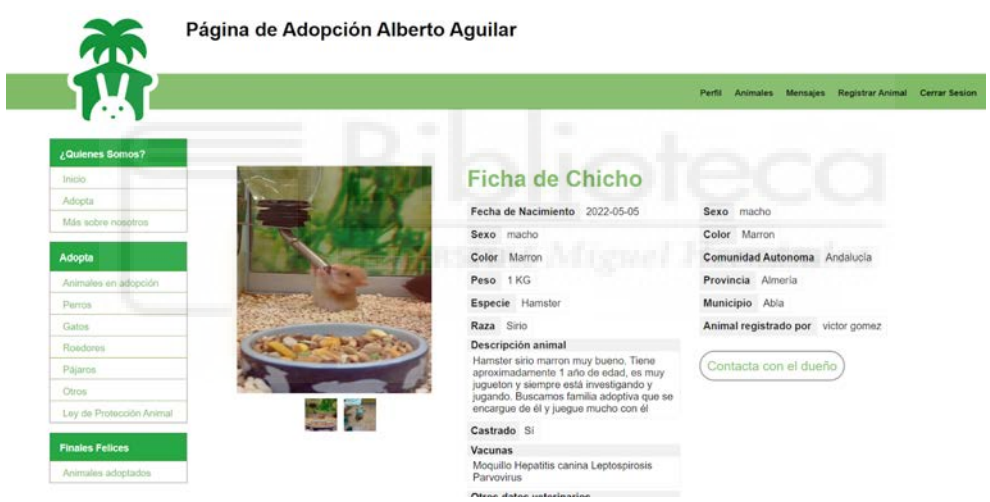

Figura 4.15 - Diseño final datos del animal

### **4.4.2. Peculiaridades de la aplicación**

En este subapartado se van a describir ciertas particularidades que se han tenido que resolver para algunas de las funcionalidades de la aplicación.

Al tratarse de una página basada en la metodología AJAX, ha sido necesario aplicar el siguiente código en la parte del controlador de la página del registro del animal para poder subir varias imágenes al servidor.

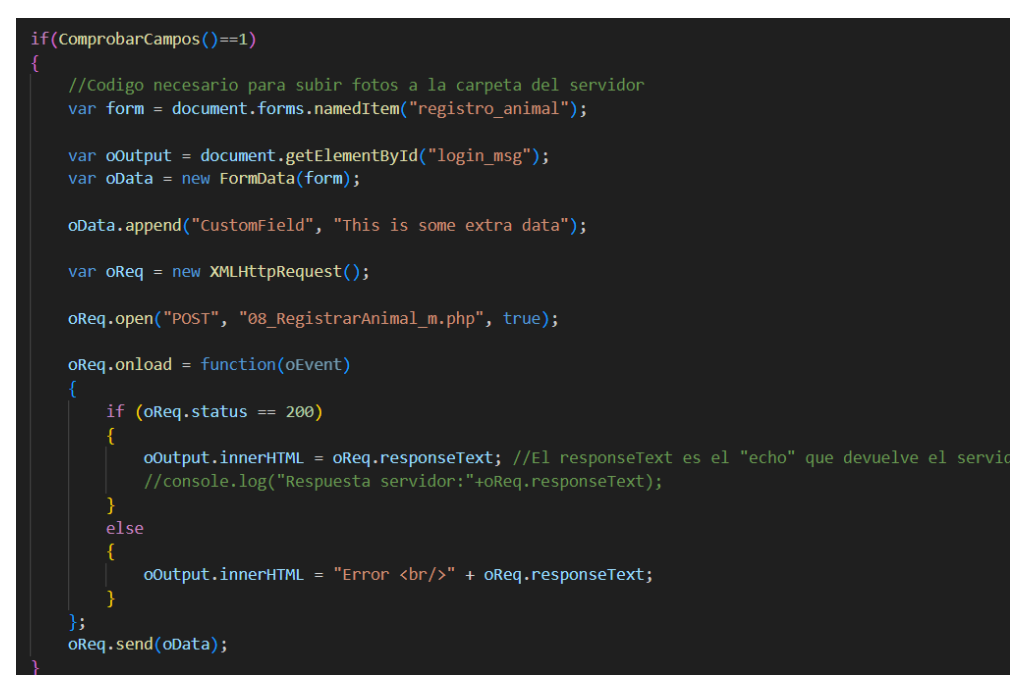

Figura 4.16 - Código subida imágenes al servidor

Este código se encarga de asignar (una vez clicado el botón de "Registrar al Animal"), conjuntos de pares clave-valor de los datos rellenados en el formulario para poder enviar dichos conjuntos mediante XMLHttpRequest al modelo, en el cual hay que implementar el siguiente código:

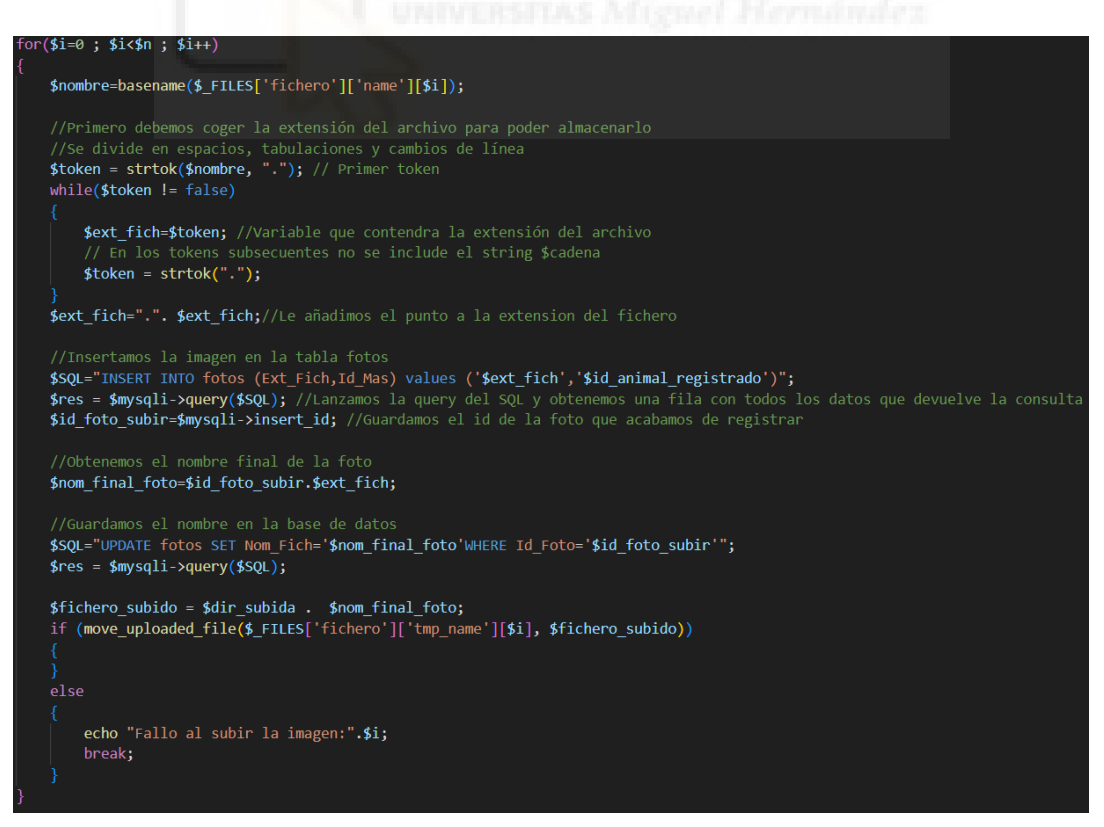

Figura 4.17 - Código modelo subida imágenes al servidor

En dicho segmento de código se recorre mediante un bucle la variable \$\_FILES (que es la variable en la cual se almacenan todos los datos de los ficheros que han sido enviados en el formulario), obtendremos la extensión del fichero subido, calcularemos el nombre final de la foto (será la suma de su ID y su extensión) y a continuación se almacenará en una carpeta predefinida del servidor. Cabe destacar que previamente se han ido almacenando en la base de datos de MySQL todos los datos de la imagen.

Para poder enviar correos de confirmación al usuario o correos al administrador, ha sido necesario implementar la librería PHPMailer en nuestro servidor. Dicha librería nos permite enviar correos a distintos usuarios utilizando un dirección de correo electrónico predefinida. El código implementado en la parte del modelo sería el siguiente:

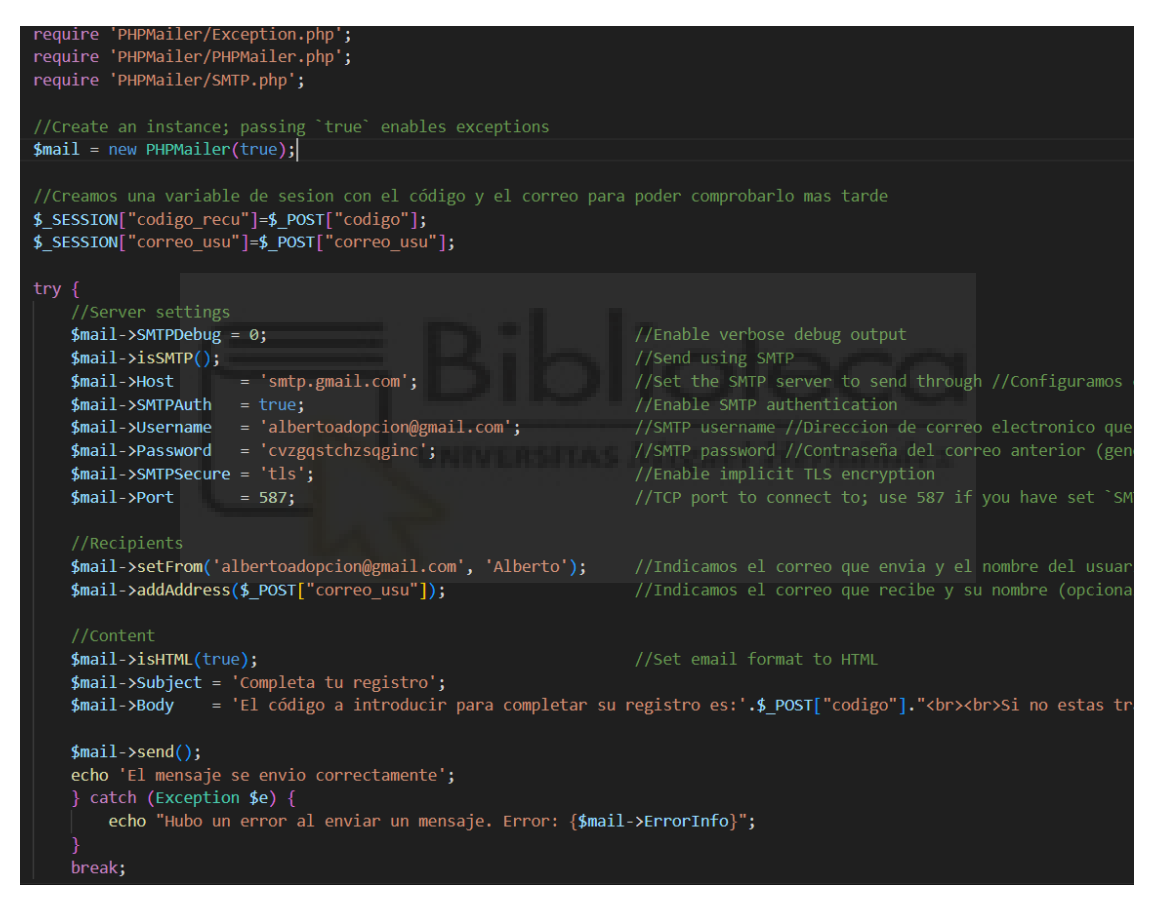

Figura 4.18 - Código PHPMailer

La propia librería permite enviar mensajes de forma muy sencilla rellenando los distintos campos de propiedades que presenta. Incluso permite incrustar código HTML dentro del propio mensaje para poder darle forma y diseño. Sin embargo, como se tratan de simples mensajes con códigos o texto se ha optado por un mensaje sencillo simplemente con texto.

# **Capítulo 5 Conclusiones y trabajo futuro**

## **5.1.- CONCLUSIONES**

La web desarrollada cumple los principales objetivos que se tenían previstos y que han sido documentados en el capítulo 1 de esta memoria.

En general, estoy bastante contento con el trabajo realizado ya que la página ha sido dotada de todas aquellas funciones necesarias para que pueda ser funcional y usable, permitiendo así una buena experiencia de usuario a todas aquellas personas que en un futuro lleguen a usar este portal para poder adoptar una mascota.

Estoy bastante satisfecho de haber empleado la metodología AJAX ya que esto dota a la web de un gran dinamismo con muchas posibilidades tanto de desarrollo como de implementación.

En conclusión, el resultado final de la web tanto a nivel de diseño como de funcionalidad es satisfactorio y espero que el trabajo realizado pueda ayudar en un futuro tanto a mascotas como a sus dueños.

## **5.2.- POSIBLES DESARROLLOS FUTUROS**

Para que la aplicación web cumpla su función sería necesario que en un futuro fuese publicada en Internet y que cualquier usuario pudiese utilizarla siempre que quisiese con el objetivo de ayudar a la adopción animal.

Para poder evitar el tráfico de animales, sería necesario dotar a la página web de medidas legales que permitieran evitar estas actividades, así como condenarlas o denunciarlas en el caso de que sea necesario.

Un filtro de palabras dentro del chat interno entre usuarios también sería buena idea para evitar la situación anterior, ya que al evitar que ciertos usuarios hablen sobre ciertos temas se ayudaría a evitar estas actividades.

En cuanto a este tema, también sería interesante la posibilidad de reportar usuarios a la administración de la web avisando de dichas conductas permitiendo así ayudar a combatir este problema.

## **Bibliografía**

- [1] Adopción en animales Wikipedia [https://es.wikipedia.org/wiki/Adopci%C3%B3n\\_en\\_animales](https://es.wikipedia.org/wiki/Adopci%C3%B3n_en_animales) Fecha de consulta: 06/03/2023
- [2] Cómo adoptar cachorros de una protectora de animales [https://www.zooplus.es/magazine/perros/adoptar-un-perro/como-adoptar-cachorros](https://www.zooplus.es/magazine/perros/adoptar-un-perro/como-adoptar-cachorros-de-una-protectora-de-animales)[de-una-protectora-de-animales](https://www.zooplus.es/magazine/perros/adoptar-un-perro/como-adoptar-cachorros-de-una-protectora-de-animales) Fecha de consulta: 06/03/2023
- [3] ¿Asociaciones Protectoras de Animales? [https://www.maga.gob.gt/sitios/uba/asociaciones-protectoras-de-animales/#:~:text=](https://www.maga.gob.gt/sitios/uba/asociaciones-protectoras-de-animales/#:~:text=Las%20Asociaciones%20Protectoras%20de%20Animales,debidamente%20organizadas%20y%20legalmente%20constituidas) [Las%20Asociaciones%20Protectoras%20de%20Animales,debidamente%20organiz](https://www.maga.gob.gt/sitios/uba/asociaciones-protectoras-de-animales/#:~:text=Las%20Asociaciones%20Protectoras%20de%20Animales,debidamente%20organizadas%20y%20legalmente%20constituidas) [adas%20y%20legalmente%20constituidas](https://www.maga.gob.gt/sitios/uba/asociaciones-protectoras-de-animales/#:~:text=Las%20Asociaciones%20Protectoras%20de%20Animales,debidamente%20organizadas%20y%20legalmente%20constituidas). Fecha de consulta: 06/03/2023
- [4] Plan Municipal de Gestión de Colonias Urbanas de Elche [https://www.elche.es/wp-content/uploads/2021/05/PLAN-MUNICIPAL-DE-GESTI](https://www.elche.es/wp-content/uploads/2021/05/PLAN-MUNICIPAL-DE-GESTION-DE-COLONIAS-URBANAS-FELINAS-DE-ELCHE.pdf) [ON-DE-COLONIAS-URBANAS-FELINAS-DE-ELCHE.pdf](https://www.elche.es/wp-content/uploads/2021/05/PLAN-MUNICIPAL-DE-GESTION-DE-COLONIAS-URBANAS-FELINAS-DE-ELCHE.pdf) Fecha de consulta: 06/03/2023
- [5] Código de Protección y Bienestar Animal [https://www.boe.es/biblioteca\\_juridica/codigos/codigo.php?id=204&modo=2&nota](https://www.boe.es/biblioteca_juridica/codigos/codigo.php?id=204&modo=2¬a=0)  $=0$ Fecha de consulta: 07/03/2023
- [6] Las cifras del abandono de perros y gatos aún lejos de descender [https://www.fundacion-affinity.org/perros-gatos-y-personas/busco-un-animal-de-co](https://www.fundacion-affinity.org/perros-gatos-y-personas/busco-un-animal-de-compania/las-cifras-del-abandono-de-perros-y-gatos-aun) [mpania/las-cifras-del-abandono-de-perros-y-gatos-aun](https://www.fundacion-affinity.org/perros-gatos-y-personas/busco-un-animal-de-compania/las-cifras-del-abandono-de-perros-y-gatos-aun) Fecha de consulta: 07/03/2023
- [7] Protectora del Baix Vinalopó <https://protectorabaix.org/> Fecha de consulta: 07/03/2023
- [8] Sociedad protectora para animales de Torrevieja <https://satanimalrescue.com/es/> Fecha de consulta: 07/03/2023
- [9] Fundación para el Asesoramiento y Acción en Defensa de los Animales <https://faada.org/> Fecha de consulta: 08/03/2023
- [10] Anuncio de Milanuncios [https://www.milanuncios.com/otros-animales/camada-de-chihuahuas-adorables-478](https://www.milanuncios.com/otros-animales/camada-de-chihuahuas-adorables-478585386.htm) [585386.htm](https://www.milanuncios.com/otros-animales/camada-de-chihuahuas-adorables-478585386.htm) Fecha de consulta: 08/03/2023
- [11] HTML Wikipedia <https://es.wikipedia.org/wiki/HTML> Fecha de consulta: 09/03/2023
- [12] PHP- Wikipedia <https://es.wikipedia.org/wiki/PHP> Fecha de consulta: 09/03/2023
- [13] JavaScript- Wikipedia <https://es.wikipedia.org/wiki/JavaScript> Fecha de consulta: 09/03/2023
- [14] CSS- Wikipedia <https://es.wikipedia.org/wiki/CSS> Fecha de consulta: 09/03/2023
- [15] SQL-Wikipedia <https://es.wikipedia.org/wiki/SQL> Fecha de consulta: 09/03/2023
- [16] Modelo Vista Controlador (MVC) [https://si.ua.es/es/documentacion/asp-net-mvc-3/1-dia/modelo-vista-controlador-m](https://si.ua.es/es/documentacion/asp-net-mvc-3/1-dia/modelo-vista-controlador-mvc.html) [vc.html](https://si.ua.es/es/documentacion/asp-net-mvc-3/1-dia/modelo-vista-controlador-mvc.html) Fecha de consulta: 10/03/2023
- [17] Ajax <https://desarrolloweb.com/home/ajax> Fecha de consulta: 10/03/2023
- [18] MySQL <https://es.wikipedia.org/wiki/MySQL> Fecha de consulta: 10/03/2023
- [19] ¿Qué es MySQL? Explicación detallada para principiantes <https://www.hostinger.es/tutoriales/que-es-mysql> Fecha de consulta: 10/03/2023
- [20] Visual Studio Code Wikipedia [https://es.wikipedia.org/wiki/Visual\\_Studio\\_Code](https://es.wikipedia.org/wiki/Visual_Studio_Code) Fecha de consulta: 11/03/2023
- [21] Conoce qué es Xampp y por qué deberías usarlo en tus proyectos [https://www.dongee.com/tutoriales/que-es-xampp/#:~:text=Como%20te%20menci](https://www.dongee.com/tutoriales/que-es-xampp/#:~:text=Como%20te%20mencionamos%20antes%2C%20Xampp,facilitan%20la%20experiencia%20al%20desarrollador) [onamos%20antes%2C%20Xampp,facilitan%20la%20experiencia%20al%20desarr](https://www.dongee.com/tutoriales/que-es-xampp/#:~:text=Como%20te%20mencionamos%20antes%2C%20Xampp,facilitan%20la%20experiencia%20al%20desarrollador) [ollador.](https://www.dongee.com/tutoriales/que-es-xampp/#:~:text=Como%20te%20mencionamos%20antes%2C%20Xampp,facilitan%20la%20experiencia%20al%20desarrollador) Fecha de consulta: 11/03/2023
- [22] Bringing MySQL to the web <https://www.phpmyadmin.net/> Fecha de consulta: 12/03/2023
- [23] PHPMailer <https://en.wikipedia.org/wiki/PHPMailer> Fecha de consulta: 12/03/2023
- [24] GitHub PHPMailer <https://github.com/PHPMailer/PHPMailer> Fecha de consulta: 13/03/2023
- [25] Apuntes de la asignatura de Desarrollo de Servicios Web Jesús Javier Rodríguez Sala Fecha de consulta: 24/05/2023
- [26] Flaticon <https://www.flaticon.com/> Fecha de consulta: 26/05/2023
- [27] Pixabay <https://pixabay.com/es/> Fecha de consulta: 26/05/2023.
- [28] Emojipedia <https://emojipedia.org/es/> Fecha de consulta: 26/05/2023
- [29] Ciclo de vida iterativo: qué es, sus ventajas y desventajas [https://blog.comparasoftware.com/ciclo-de-vida-iterativo-que-es-y-cuales-son-sus](https://blog.comparasoftware.com/ciclo-de-vida-iterativo-que-es-y-cuales-son-sus-ventajas/)[ventajas/](https://blog.comparasoftware.com/ciclo-de-vida-iterativo-que-es-y-cuales-son-sus-ventajas/) Fecha de consulta: 20/03/2023
- [30] Ciclo de vida clásico, iterativo y ágil [https://www.itmplatform.com/es/blog/ciclos-de-vida-clasico-iterativo-y-agil/#:~:tex](https://www.itmplatform.com/es/blog/ciclos-de-vida-clasico-iterativo-y-agil/#:~:text=Los%20ciclos%20de%20vida%20iterativos,parte%20del%20equipo%20del%20proyecto) [t=Los%20ciclos%20de%20vida%20iterativos,parte%20del%20equipo%20del%20](https://www.itmplatform.com/es/blog/ciclos-de-vida-clasico-iterativo-y-agil/#:~:text=Los%20ciclos%20de%20vida%20iterativos,parte%20del%20equipo%20del%20proyecto) [proyecto.](https://www.itmplatform.com/es/blog/ciclos-de-vida-clasico-iterativo-y-agil/#:~:text=Los%20ciclos%20de%20vida%20iterativos,parte%20del%20equipo%20del%20proyecto) Fecha de consulta: 20/03/2023
- [31] Ciclos de vida iterativo e incremental, ¿Qué son? [https://www.cursodireccionproyectos.com/2018/07/ciclos-de-vida-iterativo-e-incre](https://www.cursodireccionproyectos.com/2018/07/ciclos-de-vida-iterativo-e-incremental-que-son/#:~:text=disminuye%20la%20incertidumbre).-,Ciclo%20de%20vida%20incremental.,iteraci%C3%B3n%20se%20le%20denomina%20incremento.) [mental-que-son/#:~:text=disminuye%20la%20incertidumbre\).-,Ciclo%20de%20vid](https://www.cursodireccionproyectos.com/2018/07/ciclos-de-vida-iterativo-e-incremental-que-son/#:~:text=disminuye%20la%20incertidumbre).-,Ciclo%20de%20vida%20incremental.,iteraci%C3%B3n%20se%20le%20denomina%20incremento.) [a%20incremental.,iteraci%C3%B3n%20se%20le%20denomina%20incremento.](https://www.cursodireccionproyectos.com/2018/07/ciclos-de-vida-iterativo-e-incremental-que-son/#:~:text=disminuye%20la%20incertidumbre).-,Ciclo%20de%20vida%20incremental.,iteraci%C3%B3n%20se%20le%20denomina%20incremento.) Fecha de consulta: 20/03/2023

# **Anexo 1 Descripción de los casos de uso**

En el presente anexo se describen detalladamente los casos de uso de la aplicación.

|                  | Cu 1. Acceso a la página web                                                                                  |
|------------------|----------------------------------------------------------------------------------------------------|
| <b>Actores</b>   | Usuarios registrados, no registrados y administrador.                                                         |
| Descripción      | Una persona desea acceder a la aplicación web para poder<br>visualizar todos los contenidos que esta ofrezca. |
| Dependencias     | N <sub>o</sub>                                                                                                |
| Precondición     | Disponer de un dispositivo inteligente y una conexión a<br>internet para poder acceder a la página.           |
| Secuencia normal | 1. Acceder a la aplicación.<br>2. Visualizar el contenido.                                                    |
| Post Condición   |                                                                                                    |
| Excepciones      | No                                                                                                    |
| Rendimiento      |                                                                                                    |
| Frecuencia       | Alta                                                                                                    |
| Importancia      | Alta                                                                                                    |
| Urgencia         | Alta                                                                                                    |
| Estabilidad      |                                                                                                    |
| Comentarios      |                                                                                                    |
|                  |                                                                                                    |

Tabla A1.1 - CU1: Acceso a la página web

| Cu 2. Registro particular |                                                                                                    |  |
|---------------------------|----------------------------------------------------------------------------------------------------|--|
| Actores                   | Usuarios no registrados que no sean ni protectoras o refugios.                                                                                                    |  |
| Descripción               | Una persona no registrada en la página desea hacerlo.                                                                                                    |  |
| Dependencias              | N <sub>0</sub>                                                                                                    |  |
| Precondición              | La persona no debe estar registrada previamente y debe de ser mayor<br>de 18 años.                                                                                                    |  |
| Secuencia normal          | 1. Acceder a la aplicación.<br>2. Acceder a la sección de registro de la aplicación.<br>3. Seleccionar el tipo de usuario del que se trata.<br>3.1. Seleccionar registro como particular.<br>4. Introducir los datos necesarios para el registro.<br>4.1. Introducir nombre y apellidos<br>4.2. Introducir correo electrónico.<br>4.3. Comprobar correo electrónico.<br>4.4. Introducir contraseña.<br>4.5. Volver a introducir la contraseña.<br>4.6. Comprobar si la contraseña es válida y coincide.<br>4.7. Introducir fecha de nacimiento.<br>4.8. Comprobar que el usuario es mayor de 18 años.<br>4.9. Comprobar si se han rellenado todos los campos.<br>5. Introduce el código de confirmación de registro que se le ha<br>enviado por correo.<br>6. Registro finalizado. |  |
| Post Condición            | Ahora el usuario debe cumplir con toda la política de la página en<br>cuanto a sus datos e interacción con la comunidad.                                                                                                    |  |
| Excepciones               | 1. Si el correo electrónico no es válido, se vuelve al paso 4.2.<br>2. Si la contraseña no es válida o no coinciden se vuelve al paso 4.4.<br>3. Si el usuario no es mayor de 18 años, se vuelve al paso 4.7.<br>4. Si no se han rellenado todos los campos, se vuelve al paso 5. Si no<br>se confirma el correo mediante el correo de confirmación, no se<br>continuará con el registro y se volverá al paso 3.                                                                                                    |  |
| Rendimiento               |                                                                                                    |  |
| Frecuencia                | Alta                                                                                                    |  |
| Importancia               | Alta                                                                                                    |  |
| Urgencia                  | Alta                                                                                                    |  |

Tabla A1.2 - CU2: Registro Particular

| <b>Cu 3. Registro Refugio</b> |                                                                                                    |  |
|-------------------------------|----------------------------------------------------------------------------------------------------|--|
| Actores                       | Refugio o protectora no registrada.                                                                                                    |  |
| Descripción                   | Un refugio o protectora no registrada desea hacerlo.                                                                                                    |  |
| Dependencias                  | No                                                                                                    |  |
| Precondición                  | El refugio o protectora no debe estar registrada previamente.                                                                                                    |  |
| Secuencia normal              | 1. Acceder a la aplicación.<br>2. Acceder a la sección de registro de la aplicación.<br>3. Seleccionar el tipo de usuario del que se trata.<br>3.1. Seleccionar registro como protectora.<br>4. Introducir los datos necesarios para el registro.<br>4.1. Introducir nombre de la protectora<br>4.2. Introducir correo electrónico.<br>4.3. Comprobar correo electrónico.<br>4.4. Introducir contraseña.<br>4.5. Volver a introducir la contraseña.<br>4.6. Comprobar si la contraseña es válida y coincide.<br>4.7. Introducir fecha de fundación.<br>4.8. Comprobar fecha de fundación.<br>4.9. Introducir número de teléfono.<br>4.10. Comprobar número de teléfono.<br>4.11. Introducir número de núcleo zoológico.<br>4.12. Introducir descripción de la protectora.<br>4.13. Indicar ubicación de la protectora.<br>4.14. Comprobar si se han rellenado todos los campos.<br>5. Introduce el código de confirmación enviado por correo.<br>6. Registro finalizado. |  |
| Post Condición                | Ahora el usuario debe cumplir con toda la política de la página en<br>cuanto a sus datos e interacción con la comunidad.                                                                                                    |  |
| Excepciones                   | 1. Si el correo electrónico no es válido, se vuelve al paso 4.2.<br>2. Si la contraseña no es válida o no coinciden se vuelve al paso 4.4.<br>3. Si se introduce una fecha que no es válida, se vuelve al paso 4.7.<br>4. Si no se introduce un teléfono válido, se vuelve al paso 4.9.<br>5. Si no se han rellenado todos los campos, se vuelve al paso 4.1.<br>6. Si no se confirma el correo mediante el correo de confirmación, no<br>se continuará con el registro y se volverá al paso 3.                                                                                                    |  |
| Rendimiento                   |                                                                                                    |  |
| Frecuencia                    | Alta                                                                                                    |  |
| Importancia                   | Alta                                                                                                    |  |
| Urgencia                      | Alta                                                                                                    |  |

Tabla A1.3 - CU3: Registro Refugio

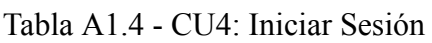

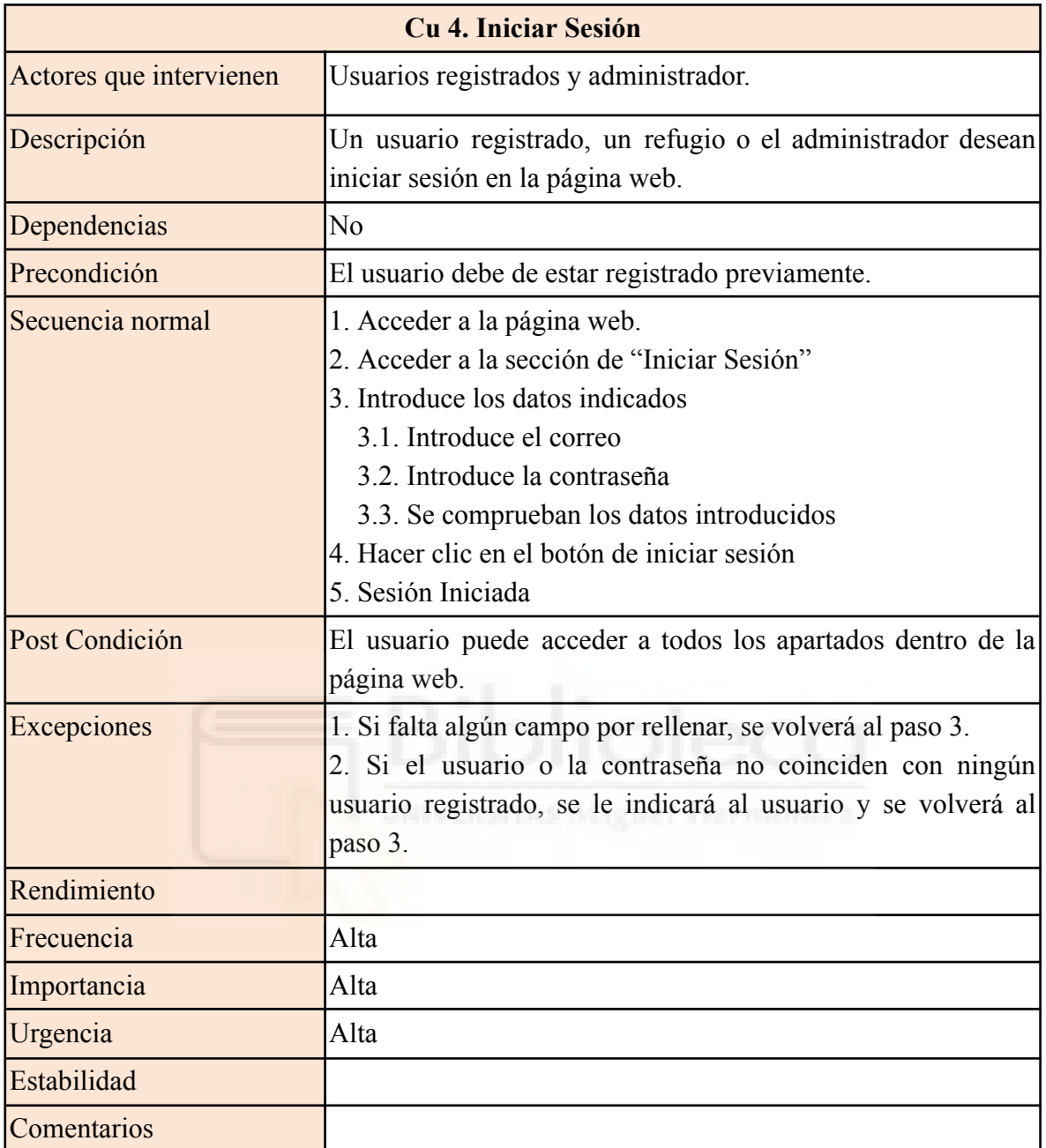

| Cu 5. Recuperar Contraseña |                                                                                                    |  |
|----------------------------|----------------------------------------------------------------------------------------------------|--|
| Actores que intervienen    | Usuarios registrados y administrador.                                                                                                    |  |
| Descripción                | Un usuario registrado (ya sea particular o protectora) ha<br>olvidado su contraseña y desea recuperarla.                                                                                                    |  |
| Dependencias               | No.                                                                                                    |  |
| Precondición               | El usuario debe de estar registrado previamente.                                                                                                    |  |
| Secuencia normal           | 1. Acceder a la página web.<br>2. Acceder a la sección de "Iniciar Sesión"<br>3. Hacer clic en el apartado "¿Perdiste tu contraseña?".<br>4. Introducir un correo electrónico<br>5. Comprobar correo electrónico.<br>6. Introducir el código que se ha enviado a la dirección<br>indicada.<br>7. Comprobar el código introducido.<br>8. Introducir la nueva contraseña.<br>9. Volver a introducir la contraseña.<br>10. Comprobar si es una contraseña válida y si coinciden.<br>11. Contraseña cambiada. |  |
| Post Condición             | El usuario pasará a tener una nueva contraseña y podrá<br>acceder a su cuenta.                                                                                                    |  |
| Excepciones                | 1. Si no se introduce un correo registrado, se cancela el<br>proceso y se vuelve al paso 2.<br>2. Si no se introduce un código válido, se cancela el proceso y<br>se vuelve al paso 2.<br>3. Si la contraseña introducida no es válida o no coinciden, se<br>vuelve al paso 8.                                                                                                    |  |
| Rendimiento                |                                                                                                    |  |
| Frecuencia                 | Baja                                                                                                    |  |
| Importancia                | Baja                                                                                                    |  |
| Urgencia                   | Baja                                                                                                    |  |
| Estabilidad                |                                                                                                    |  |
| Comentarios                |                                                                                                    |  |

Tabla A1.5 - CU5: Recuperar Contraseña

| Cu 6. Registro de animales |                                                                                                    |  |
|----------------------------|----------------------------------------------------------------------------------------------------|--|
| Actores que intervienen    | Usuarios registrados y administradores.                                                                 |  |
| Descripción                | Un usuario registrado desea registrar un animal en adopción                                             |  |
|                            | dentro de la página.                                                                                    |  |
| Dependencias               | N <sub>0</sub>                                                                                          |  |
| Precondición               | El animal no debe de estar registrado previamente.                                                      |  |
| Secuencia normal           | 1. Acceder a la página web.                                                                             |  |
|                            | 2. Iniciar sesión.                                                                                      |  |
|                            | 3. Hacer clic en "Registrar Animal"                                                                     |  |
|                            | 4. Introducir los datos necesarios para el registro del animal                                          |  |
|                            | 4.1. Introducir el nombre del animal.                                                                   |  |
|                            | 4.2. Introducir fecha de nacimiento del animal.                                                         |  |
|                            | 4.3. Comprobar fecha de nacimiento.<br>4.4. Introducir el sexo del animal.                              |  |
|                            |                                                                                                    |  |
|                            | 4.5. Introducir la especie, la raza, el color y el peso.<br>4.6. Introducir una descripción del animal. |  |
|                            | 4.7. Introducir sus datos veterinarios.                                                                 |  |
|                            | 4.8. Introducir la ubicación donde se encuentra el animal.                                              |  |
|                            | 4.9. Subir una imagen de la mascota.                                                                    |  |
|                            | 4.10. Comprobar que se haya subido una imagen.                                                          |  |
|                            | 4.11. Comprobar si se han rellenado todos los campos.                                                   |  |
|                            | 5. Hacer clic en "Registrar Animal"                                                                     |  |
|                            | 6. Registro del animal finalizado                                                                       |  |
| Post Condición             | El animal quedará registrado dentro de la aplicación web y se                                           |  |
|                            | podrán observar sus datos dentro de la misma.                                                           |  |
| Excepciones                | 1. Si no se introduce una fecha de nacimiento válida, se                                                |  |
|                            | vuelve al paso 4.2.                                                                                     |  |
|                            | 2. Si no se ha subido al menos una imagen de la mascota, se                                             |  |
|                            | vuelve al paso 4.10.                                                                                    |  |
|                            | 3. Si no se han rellenado todos los campos, se vuelve al paso                                           |  |
|                            | 4.1.                                                                                                    |  |
| Rendimiento                |                                                                                                    |  |
| Frecuencia                 | Alta                                                                                                    |  |
| Importancia                | Alta                                                                                                    |  |
| Urgencia                   | Alta                                                                                                    |  |
| Estabilidad                |                                                                                                    |  |
| Comentarios                |                                                                                                    |  |

Tabla A1.6 - CU6: Registro de animales

Tabla A1.7 - CU7: Ver Perfil

| <b>Cu 7. Ver Perfil</b> |                                                                                                    |
|-------------------------|----------------------------------------------------------------------------------------------------|
| Actores que intervienen | Usuarios registrados y administrador.                                                                                                 |
| Descripción             | Un usuario registrado o el administrador desea ver sus datos<br>de perfil.                                                            |
| Dependencias            | N <sub>o</sub>                                                                                                    |
| Precondición            | El usuario debe de estar registrado previamente.                                                                                      |
| Secuencia normal        | 1. Acceder a la página web.<br>Acceder a la sección de "Perfil" desde la barra de<br>2.<br>navegación.<br>3. Ver los datos del perfil |
| Post Condición          |                                                                                                    |
| Excepciones             |                                                                                                    |
| Rendimiento             |                                                                                                    |
| Frecuencia              | Alta                                                                                                    |
| Importancia             | Alta                                                                                                    |
| Urgencia                | Alta                                                                                                    |
| Estabilidad             |                                                                                                    |
| Comentarios             | RSITAS Miguel Hernández                                                                                                    |
|                         |                                                                                                    |

|                         | <b>Cu 8. Eliminar animales</b>                                                                                                    |  |  |
|-------------------------|----------------------------------------------------------------------------------------------------|--|--|
| Actores que intervienen | Usuarios registrados y administradores.                                                                                                    |  |  |
| Descripción             | Un usuario registrado o un administrador desea eliminar un<br>animal en adopción.                                                                                                    |  |  |
| Dependencias            | No                                                                                                    |  |  |
| Precondición            | El animal debe de estar registrado por dicho usuario<br>previamente.                                                                                                    |  |  |
| Secuencia normal        | 1. Acceder a la página web.<br>2. Iniciar sesión.<br>3. Hacer clic en "Perfil"<br>4. Observamos los animales que están registrados por dicho<br>usuario.<br>5. En la sección de "Opciones" hacemos clic en eliminar.<br>6. En la ventana que se nos mostrará seleccionamos la opción<br>Sí.<br>5. El animal y todos sus datos habrán sido eliminados. |  |  |
| Post Condición          | El animal quedará registrado dentro de la aplicación web y se<br>podrán observar sus datos dentro de la misma.                                                                                                    |  |  |
| Excepciones             | 1. Si el usuario no tiene ningún animal registrado, se le<br>informará.<br>2. Si el animal ya está adoptado no se podrá eliminar.<br>3. Si seleccionamos "No" en la ventana de confirmación no se<br>eliminará el animal y se volverá al paso 4.                                                                                                    |  |  |
| Rendimiento             |                                                                                                    |  |  |
| Frecuencia              | Baja                                                                                                    |  |  |
| Importancia             | Media                                                                                                    |  |  |
| Urgencia                | Media                                                                                                    |  |  |
| Estabilidad             |                                                                                                    |  |  |
| Comentarios             |                                                                                                    |  |  |

Tabla A1.8 - CU8: Eliminar animales

| <b>Cu 9. Registrar Adopción</b> |                                                                                                    |  |
|---------------------------------|----------------------------------------------------------------------------------------------------|--|
| Actores que intervienen         | Usuarios registrados y administradores.                                                                                                    |  |
| Descripción                     | Un usuario registrado o un administrador desea registrar la<br>adopción de un animal.                                                                                                    |  |
| Dependencias                    | N <sub>0</sub>                                                                                                    |  |
| Precondición                    | El animal debe de estar registrado por dicho usuario<br>previamente y se debe haber mantenido alguna conversación<br>sobre dicho animal con algún usuario.                                                                                                    |  |
| Secuencia normal                | 1. Acceder a la página web.<br>2. Iniciar sesión.<br>3. Hacer clic en "Perfil"<br>4. Observamos los animales que están registrados por dicho<br>usuario.<br>5. En la sección de "Opciones" hacemos clic en "Adopción".<br>6. En la ventana que se nos mostrará seleccionamos el usuario<br>que va a adoptar el animal.<br>5. Registramos la adopción.<br>6. El animal pasará a ser adoptado. |  |
| Post Condición                  | El animal quedará registrado dentro de la aplicación web<br>como adoptado y sus datos no se podrán eliminar.                                                                                                    |  |
| Excepciones                     | 1. Si el usuario no tiene ningún animal registrado, se le<br>informará.<br>2. Si el animal ya está adoptado no se podrá modificar.<br>3. Si seleccionamos "Cerrar" en la ventana de registro de<br>adopción, se cancelará el proceso y se volverá al paso 4.                                                                                                    |  |
| Rendimiento                     |                                                                                                    |  |
| Frecuencia                      | Media                                                                                                    |  |
| Importancia                     | Alta                                                                                                    |  |
| Urgencia                        | Alta                                                                                                    |  |
| Estabilidad                     |                                                                                                    |  |
| Comentarios                     |                                                                                                    |  |

Tabla A1.9 - CU9: Registrar Adopción

| Cu 10. Visualización de animales |                                                                                                    |
|----------------------------------|----------------------------------------------------------------------------------------------------|
| Actores que intervienen          | Usuarios registrados, no registrados y administrador.                                                                                                    |
| Descripción                      | Un usuario registrado o usuarios no registrados desean ver los<br>datos de los animales que hay registrados en la aplicación.                                                                                                 |
| Dependencias                     | Para poder visualizar animales registrados en la aplicación,<br>deben de haber animales registrados con anterioridad.                                                                                                    |
| Precondición                     |                                                                                                    |
| Secuencia normal                 | 1. Acceder a la página web.<br>2. Acceder a la sección "Animales".<br>3. Seleccionamos el tipo de animal que queremos ver.<br>4. Hacemos clic en la ficha del animal que queramos ver.<br>5. Observamos los datos del animal. |
| Post Condición                   |                                                                                                    |
| Excepciones                      |                                                                                                    |
| Rendimiento                      |                                                                                                    |
| Frecuencia                       | Alta                                                                                                    |
| Importancia                      | Alta                                                                                                    |
| Urgencia                         | Alta<br>tvenstrus Miguel Hernández                                                                                                    |
| Estabilidad                      |                                                                                                    |
| Comentarios                      |                                                                                                    |

Tabla A1.10 - CU10: Visualización de animales

|                         | <b>Cu 11. Eliminar Cuenta</b>                                                                                                    |
|-------------------------|----------------------------------------------------------------------------------------------------|
| Actores que intervienen | Usuarios registrados y administrador.                                                                                                    |
| Descripción             | Un usuario registrado dentro de la aplicación desea eliminar<br>su cuenta.                                                                                                    |
| Dependencias            | N <sub>0</sub>                                                                                                    |
| Precondición            | La persona debe de estar registrada dentro de la aplicación<br>web con anterioridad.                                                                                                    |
| Secuencia normal        | 1. Acceder a la página web.<br>2. Iniciar sesión.<br>3. Acceder a la sección de "Perfil" desde la barra de<br>navegación.<br>4. Hacemos clic en el botón "Eliminar Perfil".<br>5. Indicamos que sí queremos borrar nuestra cuenta en la<br>ventana que se nos mostrará.<br>6. Introducimos el código de confirmación que se nos habrá<br>enviado por correo electrónico.<br>7. Comprobar si el código introducido es correcto.<br>8. Usuario eliminado. |
| Post Condición          | Todos los datos del usuario dentro de la aplicación se habrán<br>eliminado.                                                                                                    |
| Excepciones             | Si el código introducido no es correcto, se cancelará el<br>proceso y se volverá al paso 6.                                                                                                    |
| Rendimiento             |                                                                                                    |
| Frecuencia              | Baja                                                                                                    |
| Importancia             | Media                                                                                                    |
| Urgencia                | Media                                                                                                    |
| Estabilidad             |                                                                                                    |
| Comentarios             |                                                                                                    |

Tabla A1.11 - CU11: Eliminar cuenta

Tabla A1.12 - CU12: Crear Chat

| <b>Cu 12. Crear Chat</b> |                                                                                                    |
|--------------------------|----------------------------------------------------------------------------------------------------|
| Actores que intervienen  | Usuarios registrados y administrador.                                                                                                    |
| Descripción              | Un usuario registrado dentro de la aplicación desea contactar<br>con otro usuario que haya publicado un anunció sobre su<br>mascota.                                                                                                    |
| Dependencias             | No                                                                                                    |
| Precondición             | La persona debe de estar registrada dentro de la aplicación<br>web con anterioridad.                                                                                                    |
| Secuencia normal         | 1. Acceder a la página web.<br>2. Iniciar sesión.<br>3. Acceder a la ficha de un animal desde la página de inicio o<br>desde el apartado de visualización de animales.<br>4. Hacemos clic en el botón "Contacta con el dueño".<br>5. Comprobamos que no se trate del mismo usuario que ha<br>registrado el animal o que ya exista un chat entre ambos<br>usuarios.<br>6. Se crea el chat o se redirige al mismo en el caso de que ya<br>existiera. |
| Post Condición           | Los usuarios pueden entablar una conversación acerca del<br>animal en cuestión para formalizar el proceso de adopción.                                                                                                    |
| Excepciones              | Si el usuario que clica el botón es el mismo que ha registrado<br>el animal, se avisará al usuario y no se creará el chat.                                                                                                    |
| Rendimiento              |                                                                                                    |
| Frecuencia               | Alta                                                                                                    |
| Importancia              | Alta                                                                                                    |
| Urgencia                 | Alta                                                                                                    |
| Estabilidad              |                                                                                                    |
| Comentarios              |                                                                                                    |

| <b>Cu 13. Visualizar Chats</b> |                                                                                                    |
|--------------------------------|----------------------------------------------------------------------------------------------------|
| Actores que intervienen        | Usuarios registrados y administrador.                                                                                                    |
| Descripción                    | Un usuario registrado dentro de la aplicación desea visualizar<br>todas las conversaciones que ha tenido hasta ahora.                                                                           |
| Dependencias                   | No                                                                                                    |
| Precondición                   | La persona debe de estar registrada dentro de la aplicación<br>web y haber mantenido conversaciones con algún usuario.                                                                          |
| Secuencia normal               | 1. Acceder a la página web.<br>2. Iniciar sesión.<br>3. Acceder a la sección de "Mensajes" desde la barra de<br>navegación.<br>4. Seleccionar el chat que queremos ver.<br>5. Observar el chat. |
| Post Condición                 | Una vez seleccionado el chat, el usuario podrá enviar<br>mensajes o leer la conversación mantenida con el otro usuario.                                                                         |
| Excepciones                    | En el caso de que el usuario no haya mantenido ninguna<br>conversación se le indicará que no existe ningún chat.                                                                                |
| Rendimiento                    |                                                                                                    |
| Frecuencia                     | Alta<br>report Florencia                                                                                                    |
| Importancia                    | Alta                                                                                                    |
| Urgencia                       | Alta                                                                                                    |
| Estabilidad                    |                                                                                                    |
| Comentarios                    |                                                                                                    |

Tabla A1.13 - CU13: Visualizar Chats

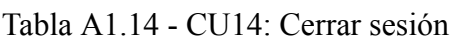

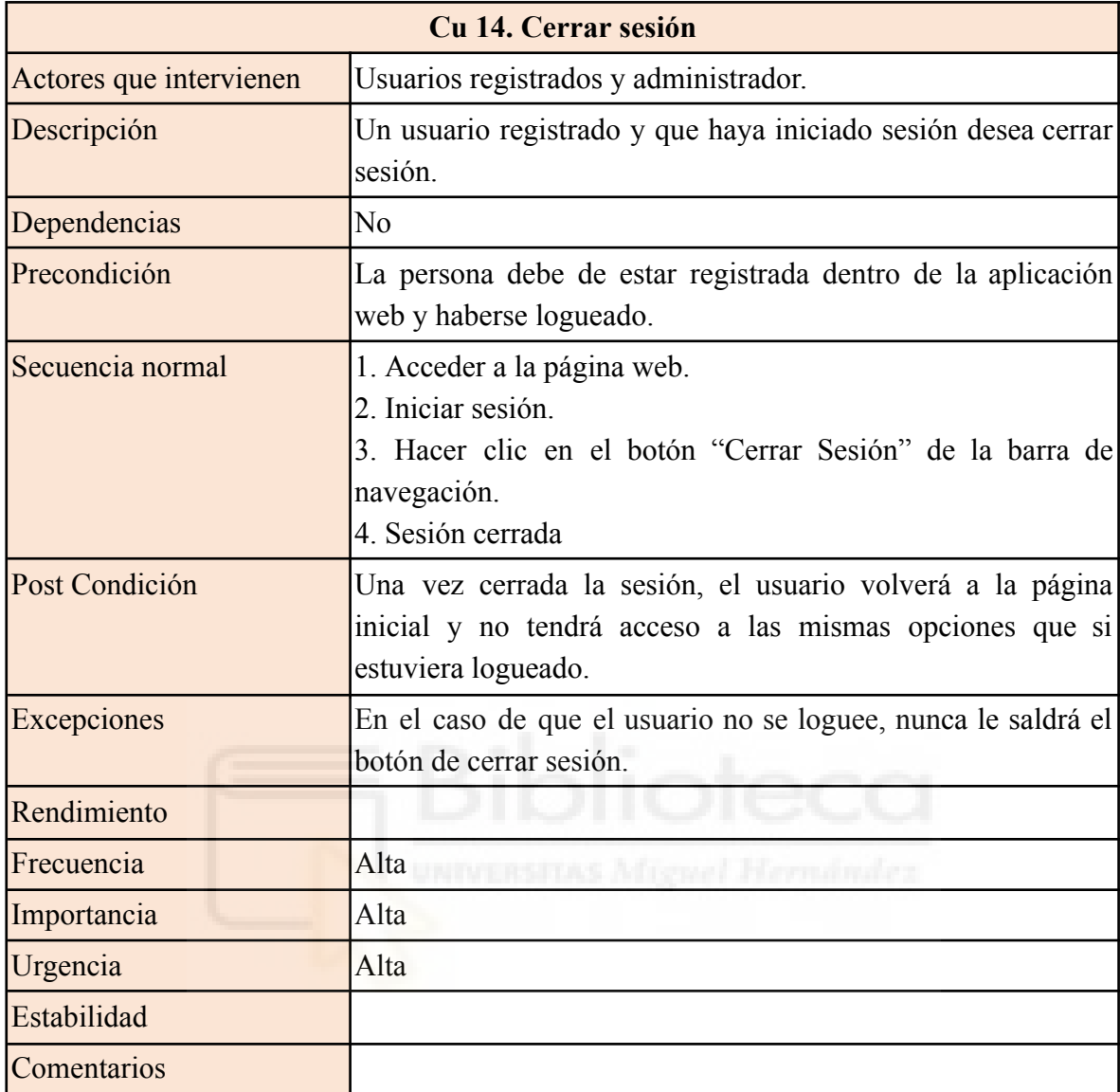

| Cu 15. Contactar con el administrador |                                                                                                    |
|---------------------------------------|----------------------------------------------------------------------------------------------------|
| Actores que intervienen               | Usuarios registrados y no registrados.                                                                                                    |
| Descripción                           | Un usuario desea contactar con el administrador de la página<br>para resolver dudas, informar de algún error o realizar<br>distintas gestiones.                                                                                                    |
| Dependencias                          | N <sub>0</sub>                                                                                                    |
| Precondición                          | Ninguna                                                                                                    |
| Secuencia normal                      | 1. Acceder a la página web.<br>2. Localizar la sección "Contactar" que se encuentra en el pie<br>de la página.<br>3. Rellenar el formulario de contacto.<br>3.1. Introducir el nombre de la persona que contacta.<br>3.2. Introducir correo electrónico.<br>3.3. Comprobar correo electrónico<br>3.4. Introducir el aspecto o duda que se desea tratar.<br>3.5. Comprobar que se han rellenado todos los campos.<br>4. Se envía el formulario.<br>5. Esperar contestación del administrador. |
| Post Condición                        | El usuario esperará la contestación por parte del administrador<br>a través de correo electrónico.                                                                                                    |
| Excepciones                           | 1. Si el correo introducido no es correcto, se vuelve al paso<br>3.2.<br>2. Si no se han rellenado todos los campos se vuelve al paso 3.                                                                                                    |
| Rendimiento                           |                                                                                                    |
| Frecuencia                            | Baja                                                                                                    |
| Importancia                           | Alta                                                                                                    |
| Urgencia                              | Media                                                                                                    |
| Estabilidad                           |                                                                                                    |
| Comentarios                           |                                                                                                    |

Tabla A1.15 - CU15: Contactar con el administrador

# **Anexo 2 Diseño de la base de datos**

En el presente anexo se describe el detalle de las tablas de la base de datos.

**Animal**: Tabla donde almacenaremos la información de los animales que hayan sido registrados en nuestro servidor. Compuesta por los campos:

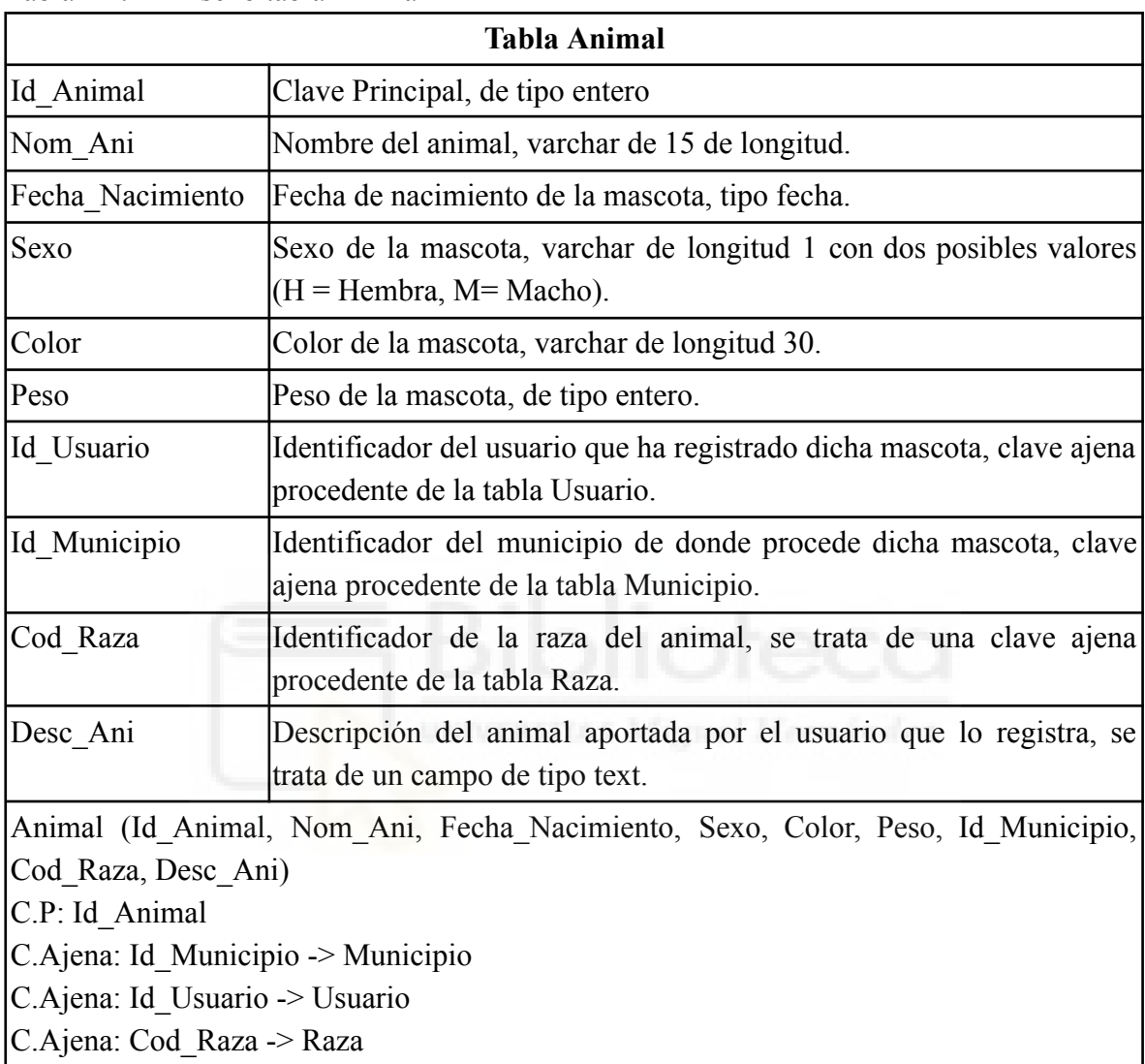

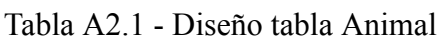

**Especie**: Tabla donde almacenaremos la información de las distintas especies de animales que existen. Compuesta por los campos:

Tabla A2.2 - Diseño tabla Especie

| <b>Tabla Especie</b>                                   |                                               |
|--------------------------------------------------------|-----------------------------------------------|
| Cod Especie                                            | Clave Principal, de tipo entero               |
| Nom Especie                                            | Nombre del animal, varchar de 15 de longitud. |
| Especie (Cod Especie, Nom Especie)<br>C.P: Cod Especie |                                               |
**Raza**: Tabla donde almacenaremos la información de las distintas razas de animales que podemos tener. Compuesta por los campos:

| Tabla Raza                          |                                                                                                    |
|-------------------------------------|----------------------------------------------------------------------------------------------------|
| Cod Raza                            | Clave Principal, de tipo entero                                                                                |
| Nom Raza                            | Nombre del animal, varchar de 15 de longitud.                                                                  |
| Cod Especie                         | Clave ajena, código de la especie procedente de la relación de existencia<br>entre esta tabla y la de especie. |
|                                     | Raza (Cod Raza, Nom Raza, Cod Especie)                                                                         |
| C.P: Cod Raza                       |                                                                                                    |
| C.Ajena: Cod Especie -> Especie VNN |                                                                                                    |

Tabla A2.3 - Diseño tabla Raza

**Comunidad Autónoma**: Tabla donde almacenaremos toda la información de las comunidades autónomas españolas. Compuesta por los campos:

Tabla A2.4 - Diseño tabla Comunidad Autónoma

| <b>Tabla Comunidad Autónoma</b>      |                                                             |
|--------------------------------------|-------------------------------------------------------------|
| Id Com                               | Clave Principal, de tipo entero                             |
| Nom Com                              | Nombre de la comunidad autónoma, varchar de 50 de longitud. |
| Comunidad Autónoma (Id Com, Nom Com) |                                                             |
| $ C.P: Id \text{Com}$                |                                                             |

**Provincia**: Tabla donde almacenaremos toda la información acerca de las provincias españolas. Compuesta por los campos:

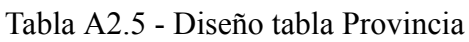

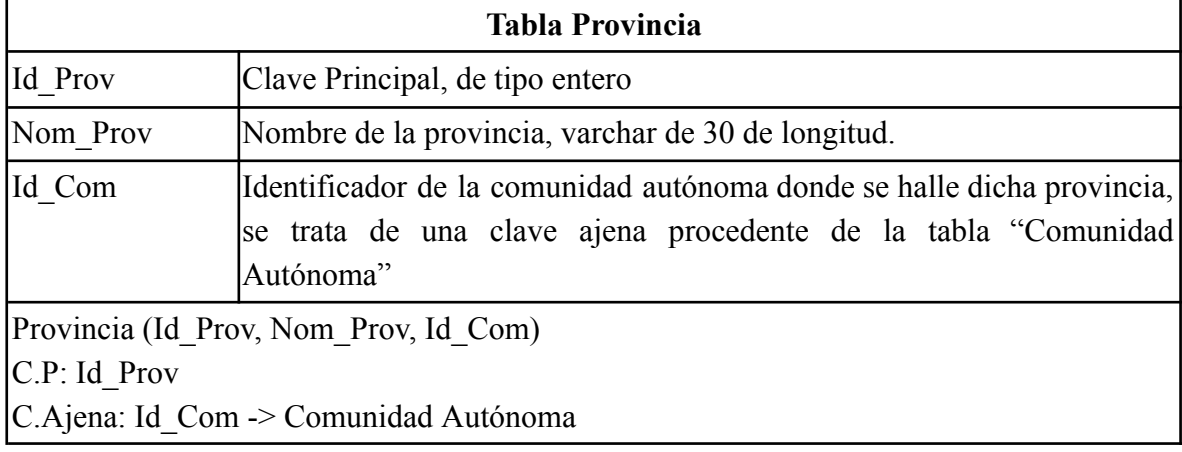

**Municipio**: Tabla donde almacenaremos toda la información acerca de los municipios españoles. Compuesta por los campos:

| <b>Tabla Municipio</b>            |                                                                                                    |  |
|-----------------------------------|----------------------------------------------------------------------------------------------------|--|
| Id Mun                            | Clave Principal, de tipo entero                                                                                                 |  |
| Nom Muni                          | Nombre del municipio, varchar de 30 de longitud.                                                                                |  |
| Id Prov                           | Identificador de la provincia donde se halle dicha localidad, se trata de<br>una clave ajena procedente de la tabla "Provincia" |  |
|                                   | [Localidad (Id Mun, Nom Muni, Id Prov)                                                                                          |  |
| $ C.P: Id$ Mun                    |                                                                                                    |  |
| $C$ . Ajena: Id Prov -> Provincia |                                                                                                    |  |

Tabla A2.6 - Diseño tabla Municipio

**Usuario**: Tabla donde almacenaremos toda la información acerca de los usuarios que usen la aplicación. Compuesta por

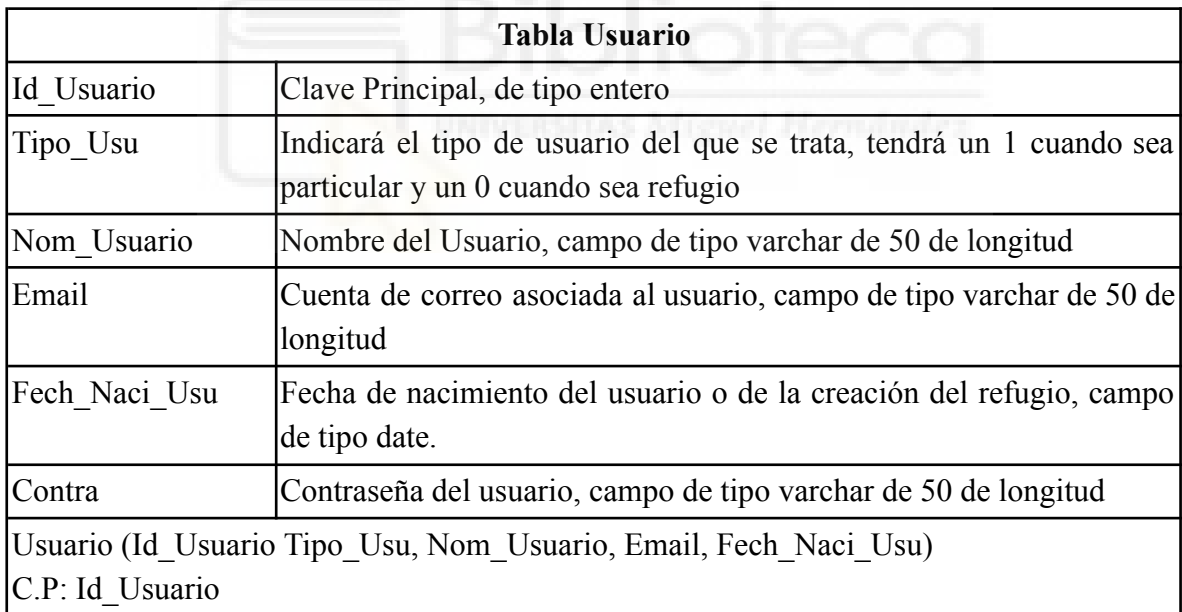

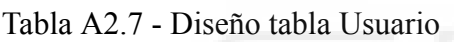

**Particular**: Tabla donde almacenaremos toda la información acerca de los usuarios particulares que usen la aplicación. Compuesta por los campos:

| $140141120$ Dhono month introduct   |                                                                                                    |
|-------------------------------------|----------------------------------------------------------------------------------------------------|
| <b>Tabla Particular</b>             |                                                                                                    |
| Id Usuario                          | Clave Principal, de tipo entero. Se trata también de una clave ajena<br>procedente de la especialización de la tabla usuario. |
| Particular (Id Usuario)             |                                                                                                    |
| C.P: Id Usuario                     |                                                                                                    |
| C. Ajena: Id Usuario -> Usuario VNN |                                                                                                    |

Tabla A2.8 - Diseño tabla Particular

**Refugio**: Tabla donde almacenaremos toda la información acerca de los refugios que usen la aplicación. Compuesta por los campos:

| <b>Tabla Refugio</b>                    |                                                                                                    |  |
|-----------------------------------------|----------------------------------------------------------------------------------------------------|--|
| Id Usuario                              | Clave Principal, de tipo entero. Se trata también de una clave ajena<br>procedente de la especialización de la tabla usuario. |  |
| Id Municipio                            | Identificador del municipio donde se ubica dicho refugio, clave ajena<br>procedente de la tabla municipio<br>ewel Herridridez |  |
| Telefono                                | Teléfono del refugio, se trata de un campo de tipo entero                                                                     |  |
| Desc Refu                               | Descripción del refugio, campo de tipo text                                                                                   |  |
| Nucleo Zoolo<br>gico                    | Campo de tipo text que recoge el número de núcleo zoológico del<br>refugio.                                                   |  |
|                                         | Refugio (Id Usuario, Id Municipio, Telefono, Desc Refu, Núcleo Zoologico)                                                     |  |
| C.P: Id Usuario                         |                                                                                                    |  |
| C. Ajena: Id Municipio -> Municipio VNN |                                                                                                    |  |

Tabla A2.9 - Diseño tabla Refugio

**Veterinario**: Tabla donde almacenaremos toda la información veterinaria de los animales registrados en la aplicación. Compuesta por

| <b>Tabla Veterinario</b> |                                                                                                    |
|--------------------------|----------------------------------------------------------------------------------------------------|
| Id Animal                | Clave Principal, de tipo entero. Se trata de una clave ajena procedente<br>de la relación de existencia entre la tabla veterinario y animal       |
| Observaciones            | Identificador de la localidad de donde se ubica dicho refugio, clave<br>ajena procedente de la tabla localidad. Se trata de un campo de tipo text |
| Castrado                 | Tendrá el valor 1 si la mascota está castrada y 0 si no lo está.                                                                                  |
| Vacunas                  | Campo de tipo text con las vacunas administradas al animal.                                                                                       |
| $ C.P: Id$ Animal        | Veterinario (Id Animal, Observaciones, Castrado, Vacunas)<br>C. Ajena: Id_Animal -> Animal VNN                                                    |

Tabla A2.10 - Diseño tabla Veterinario

**Fotos**: Tabla donde almacenaremos toda la información acerca de las fotos de los animales registrados en la aplicación. Compuesta por los campos:

Tabla A2.11 - Diseño tabla Fotos

| 计数字字符 化混合工<br><b>Tabla Fotos</b> |                                                                             |
|----------------------------------|-----------------------------------------------------------------------------|
| Id Foto                          | Clave Principal, de tipo entero. Identificador de la foto dentro de la base |
|                                  | de datos                                                                    |
| Nom Fich                         | Nombre de la imagen que se encuentra almacenada. Se trata de un             |
|                                  | campo de tipo varchar de 50 de longitud.                                    |
| Id Mas                           | Clave ajena procedente de la tabla mascota. Se trata del identificador de   |
|                                  | la mascota a la cual está asociada la imagen.                               |
| Ext Fich                         | Extension de la imagen que se almacenará en la base de datos                |
|                                  | Fotos (Id Foto, Nom Arch, Id Mas, Ext Fich)                                 |
| $ C.P: Id$ Foto                  |                                                                             |
| C. Ajena: Id Mas -> Animal       |                                                                             |

**Chat**: Tabla donde almacenaremos toda la información acerca de los chats que mantienen los usuarios registrados en la aplicación. Compuesta por los campos:

|                            | <b>Tabla Chat</b>                                                          |  |
|----------------------------|----------------------------------------------------------------------------|--|
| Id Chat                    | Clave Principal, de tipo entero. Identificador del chat dentro de la base  |  |
|                            | de datos                                                                   |  |
| Id Usu1                    | Clave ajena procedente de la tabla Usuario. Se trata del identificador del |  |
|                            | usuario propietario de la mascota.                                         |  |
| Id Usu2                    | Clave ajena procedente de la tabla Usuario. Se trata del identificador del |  |
|                            | usuario que está interesado en la adopción de la mascota.                  |  |
| Id Mas                     | Clave ajena procedente de la tabla Animal. Se trata del identificador del  |  |
|                            | animal sobre el que los usuarios anteriores están manteniendo una          |  |
|                            | conversación.                                                              |  |
|                            | Chat (Id Chat, Id_Usu1, Id_Usu2, Id_Mas)                                   |  |
| C.P: Id Chat               |                                                                            |  |
|                            | $C. Ajena: Id$ Usu1 -> Usuario                                             |  |
|                            | C. Ajena: Id Usu2 -> Usuario                                               |  |
| C. Ajena: Id Mas -> Animal |                                                                            |  |
|                            |                                                                            |  |
|                            |                                                                            |  |
|                            |                                                                            |  |

Tabla A2.12 - Diseño tabla Chat

**Mensaje**: Tabla donde almacenaremos todos los mensajes de los distintos chats que los usuarios mantengan. Compuesta por los campos:

| Tabla Mensaje                                    |                                                                                                    |
|--------------------------------------------------|----------------------------------------------------------------------------------------------------|
| Id Mensaje                                       | Clave Principal, de tipo entero. Identificador del mensaje dentro de la<br>base de datos                                                                                                |
| Id Chat                                          | Clave ajena procedente de la tabla Chat. Se trata del identificador del<br>chat al que pertenece el mensaje.                                                                            |
| Mensaje                                          | Campo que recoge el mensaje escrito por el usuario. Se trata de un<br>campo de tipo text.                                                                                               |
| Visto                                            | Campo de tipo entero que recoge si un mensaje ha sido leído por el<br>usuario receptor o no. Contendrá el valor 1 en el caso de que lo haya<br>leído y el valor 0 en el caso de que no. |
| Fecha Hora                                       | Campo de tipo timestamp que recoge la fecha y la hora a la que se envió<br>el mensaje.                                                                                                  |
| Autor                                            | Nombre del usuario que envía el mensaje, se trata de un campo de tipo<br>varchar de 50 caracteres de longitud.                                                                          |
| C.P: Id Mensaje<br>C. Ajena: Id Chat -> Chat VNN | Mensaje (Id Mensaje, Id Chat, Mensaje, Visto, Fecha_Hora, Autor)                                                                                                    |

Tabla A2.13 - Diseño tabla Mensaje

**Adopción**: Tabla donde almacenaremos todos los datos relativos a un proceso de adopción dentro de la aplicación. Compuesta por los campos:

|                                                            | <b>Tabla Adopción</b>                                                           |  |
|------------------------------------------------------------|---------------------------------------------------------------------------------|--|
| Id Adopcion                                                | Clave Principal, de tipo entero. Identificador del proceso de                   |  |
|                                                            | adopción dentro de la base de datos.                                            |  |
|                                                            | Id Antiguo Propietario Clave ajena procedente de la tabla Usuario. Se trata del |  |
|                                                            | identificador del usuario al que pertenecía la mascota.                         |  |
| Id Nuevo Propietario                                       | Clave ajena procedente de la tabla Usuario. Se trata del                        |  |
|                                                            | identificador del usuario que ha adoptado la mascota.                           |  |
| Id Animal                                                  | Clave ajena procedente de la tabla Animal. Se trata del                         |  |
|                                                            | identificador de la mascota que ha sido adoptada.                               |  |
| Fecha Adopción                                             | Campo de tipo timestamp que recoge la fecha y la hora a la que                  |  |
|                                                            | se realizó la adopción.                                                         |  |
|                                                            | Adopción (Id Adopción, Id Antiguo Propietario, Id Nuevo Propietario, Id Animal, |  |
| Fecha Adopción)                                            |                                                                                 |  |
| C.P: Id Adopcion                                           |                                                                                 |  |
| C. Ajena: Id Antiguo Propietario -> Usuario                |                                                                                 |  |
| wel Mermandez<br>C. Ajena: Id Nuevo Propietario -> Usuario |                                                                                 |  |
| $C. Ajena: Id Animal \rightarrow Animal$                   |                                                                                 |  |

Tabla A2.14 - Diseño tabla Adopción